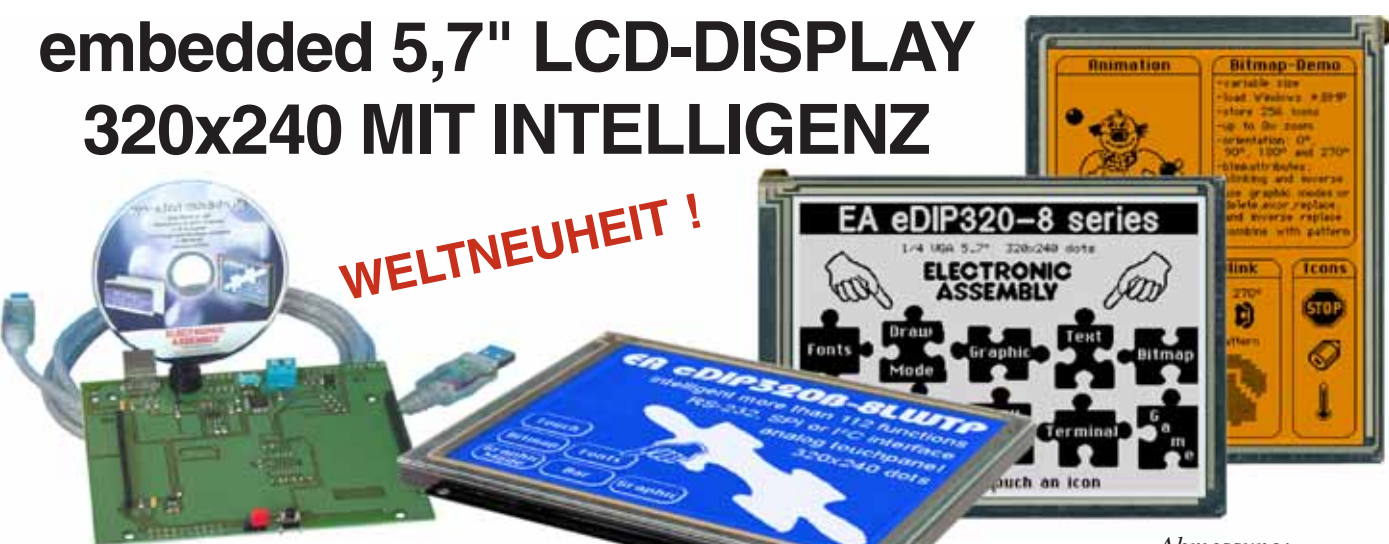

## **TECHNISCHE DATEN**

*Abmessung: 138x105x10mm*

- **\*** LCD-GRAFIKDISPLAY MIT DIVERSEN GRAFIKFUNKTIONEN
- \* 8 EINGEBAUTE FONTS
- **\*** FONT ZOOM VON ca. 2mm BIS ZU ca. 80mm, in 90° SCHRITTEN DREHBAR
- **\*** 3 VERSCHIEDENE INTERFACE ONBOARD: RS-232, I²C-BUS ODER SPI-BUS
- **\*** 320x240 PIXEL MIT LED-BELEUCHTUNG BLAU NEGATIV ODER
- **\*** SCHWARZ-WEISS POSITIV, FSTN-TECHNIK BZW. AMBER
- **\*** VERSORGUNG +5V@ typ. 50mA / 230mA (OHNE / MIT LED BELEUCHTUNG)
- **\* PIXELGENAUE** POSITIONIERUNG BEI ALLEN FUNKTIONEN
- **\*** GERADE, PUNKT, BEREICH, UND/ODER/EXOR, BARGRAPH...
- **\*** CLIPBOARD FUNKTIONEN, PULL-DOWN MENÜS
- **\*** BIS ZU 16 PAGES á 256 BILDER INTERN SPEICHERBAR
- **\*** BIS ZU 16 PAGES á 768 MAKROS PROGRAMMIERBAR (80kB ONBOARD FLASH)
- **\*** TEXT UND GRAFIK MISCHEN, BLINKATTRIBUTE: EIN/AUS/ INVERS BLINKEN
- **\*** BELEUCHTUNG PER SOFTWARE REGELBAR
- **\*** ANALOGES TOUCH PANEL: VARIABLES RASTER
- **\*** FREI DEFINIERBARE TASTEN UND SCHALTER
- **\*** POWER-DOWN-MODE (TYP. 150µA) MIT WAKEUP PER TOUCH

## **BESTELLBEZEICHNUNG**

320x240 DOTS, WEISSE LED-BELEUCHTUNG, BLAU NEGATIV **EA eDIP320B-8LW** WIE VOR, JEDOCH MITTOUCH PANEL **EA EDIP320B-8LWTP** 320x240 DOTS, WEISSE LED-BELEUCHTUNG, POSITIV MODE, FSTN **EA eDIP320J-8LW** WIE VOR, JEDOCH MITTOUCH PANEL **EA EDIP320J-8LWTP** 320x240 DOTS, AMBER LED-BELEUCHTUNG, POSITIV MODE, FSTN **EA eDIP320J-8LA** WIE VOR, JEDOCH MITTOUCH PANEL **EA eDIP320J-8LATP** EINBLAUBLENDE SCHWARZ, ELOXIERTES ALUMINIUM **EA 0FP321-8SW** PROGRAMMER FÜR USB INKL. KABEL, CD FÜR WIN98/ME/2000/XP **EA 9778-1USB** STARTERKIT BLAU, (1x EA eDIP320B-8LWTP + EA9778-1USB) **EA STARTeDIP320B** STARTERKIT S/W, (1x EA eDIP320J-8LWTP + EA9778-1USB) **EA STARTeDIP320J**

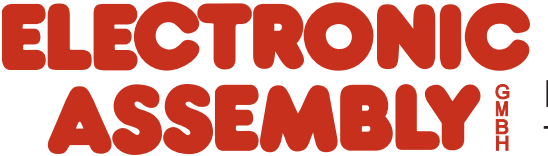

making things easy

# **ELECTRONIC ASSEMBLY**

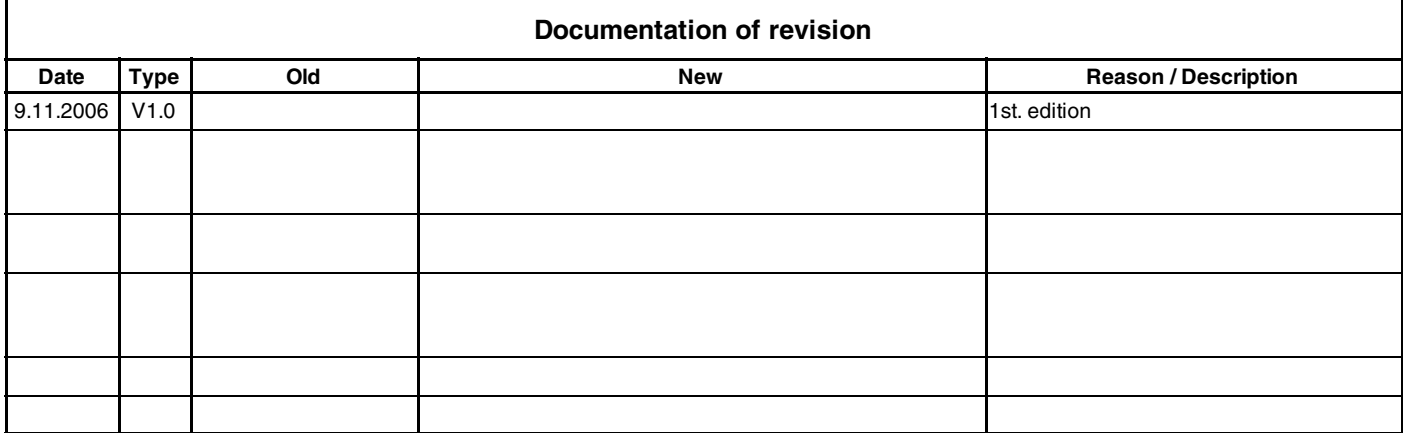

## **INHALT**

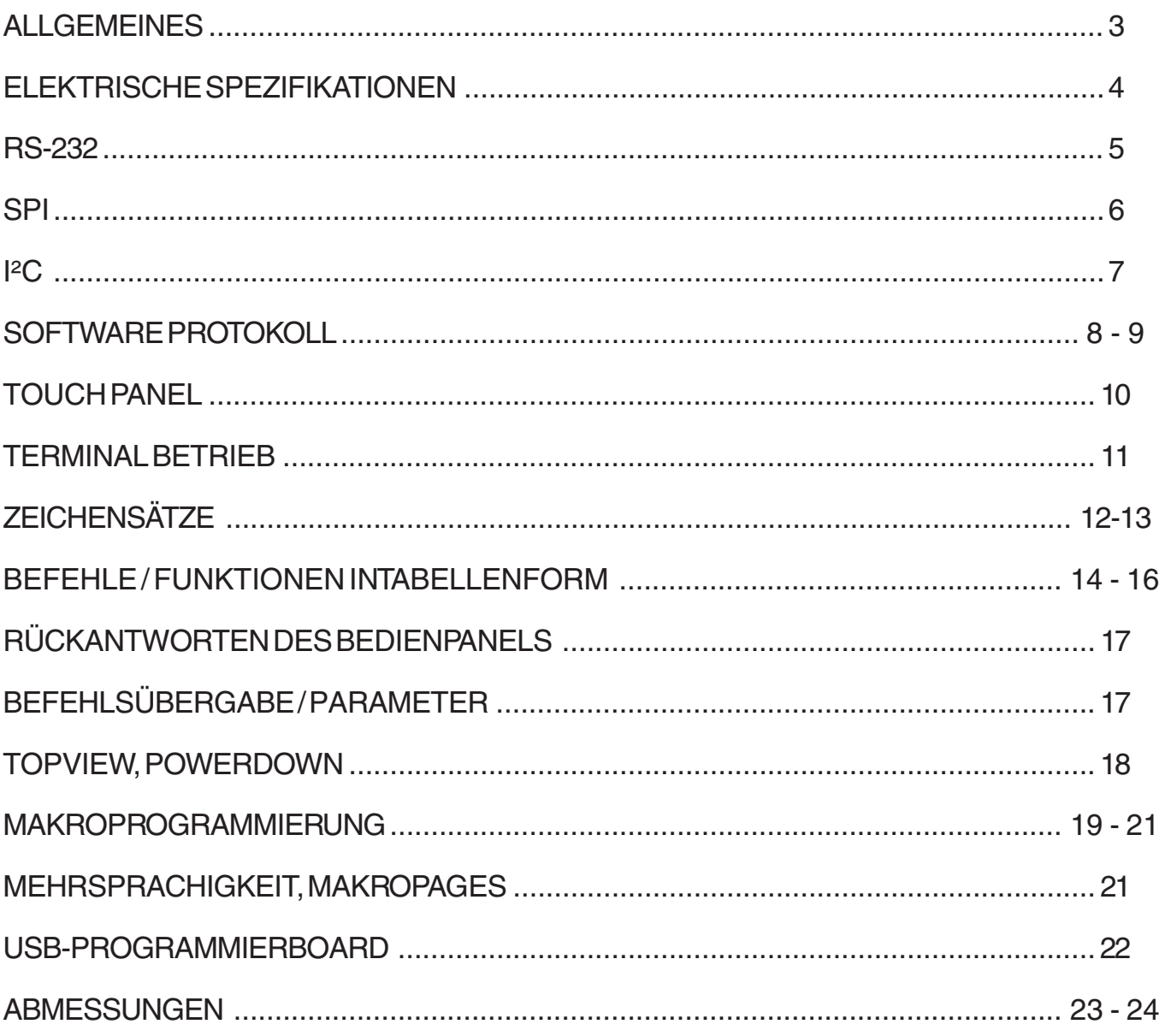

# **ELECTRONIC ASSEMBLY**

## **ALLGEMEINES**

Die EA eDIP-Serie sind die weltweit ersten Displays mit integrierter Intelligenz ! Neben diversen eingebauten Schriften welche pixelgenau verwendet werden können, bieten sie zudem eine ganze Reihe ausgefeilter Grafikfunktionen.

Die Displays sind mit 5V sofort betriebsbereit. Die Ansteuerung erfolgt über eine der 3 eingebauten Schnittstellen RS-232, SPI oder I²C. "Programmiert" werden die Displays über hochsprachenähnliche Grafikbefehle; die zeitraubende Programmierung von Zeichensätzen und Grafikroutinen entfällt hier völlig. Die simple Verwendung dieses Displays samt Touchpanel verkürzt die Entwicklungszeit drastisch.

## **HARDWARE**

Das Display ist für +5V Betriebsspannung ausgelegt. Die Datenübertragung erfolgt entweder seriell asynchron im RS-232 Format oder synchron via SPI oder I²C Spezifikation. Zur Erhöhung der Datensicherheit wird für alle Übertragungsvarianten ein einfaches Protokoll verwendet.

## **ANALOGESTOUCH PANEL**

Optional sind alle Versionen mit einem integrierten Touch Panel ausgerüstet. Durch Berühren des Displays können hier Eingaben gemacht und Einstellungen per Menü oder Bargraphs getätigt werden. Die Beschriftung der "Tasten" ist flexibel und auch während der Laufzeit änderbar (verschiedene Sprachen, Icons). Das Zeichnen der einzelnen "Tasten", sowie das Beschriften wird von der eingebauten Software komplett übernommen.

### **LED-BELEUCHTUNG; BLAU, WEISS, AMBER**

Alle Displays sind mit einer modernen und stromsparenden LED-Beleuchtung ausgestattet. Die Helligkeit kann per Befehl von 0~100% variiert werden. Während das Schwarz-Weiß-Display (J-LW) und das Amberfarbige (J-LA) auch mit komplett abgeschalteter Beleuchtung noch ablesbar sind, benötigt das blau-weiße Display (B-LW) zum Ablesen in jedem Fall eine minimale Beleuchtung. Für den Betrieb im direkten Sonnenlicht empfehlen wir die Schwarz-Weiß oder Amber-Version. Für alle anderen Einsatzfälle empfehlen wir die sehr kontraststarke Version in blau-weiß.

Im 24h Betrieb sollte zur Erhöhung der Lebensdauer die Beleuchtung der J-LW und B-LW Typen die Beleuchtung sooft als möglich gedimmt bzw. abgeschaltet werden. Die Version in Amber (J-LA) ist auch bei 100% Beleuchtung für den Dauereinsatz geeignet (MTBF 100,000 Stunden).

## **SOFTWARE**

Die Programmierung dieses Displays erfolgt über Befehle wie z.B. Zeichne ein Rechteck von (0,0) nach (64,15). Es ist keine zusätzliche Software oder Treiber erforderlich. Zeichenketten und Bilder lassen sich **pixelgenau** platzieren. Blinkattribute können beliebig oft vergeben werden. Das Mischen von Text und Grafik ist jederzeit möglich. Es können bis zu 32 verschiedene Zeichensätze verwendet werden. Jeder Zeichensatz und die Bilder können wiederum 2- bis 8-fach gezoomt und in 90° Schritten gedreht werden. Mit dem größten Zeichensatz lassen sich somit bildschirmfüllende Worte und Zahlen darstellen.

## **ZUBEHÖR**

Programmer für internes DatenFlash

Das Display wird fertig programmiert mit allen Fonts ausgeliefert. In der Regel ist also der zusätzlich Programmer nicht erforderlich !

Sollen jedoch die internen Zeichensätze geändert oder erweitert werden, oder sollen intern Bilder oder Makros abgelegt werden, brennt der als Zubehör erhältliche USB-Programmer EA 9778-1USB die von Ihnen erstellten Daten/Bilder dauerhaft ins on-board DatenFlash (80kB).

Der Programmer läuft unter Windows und wird an die USB Schnittstelle des PC angeschlossen. Ein Schnittstellenkabel und die Installationssoftware sind im Lieferumfang des Programmers enthalten.

# **ELECTRONIC ASSEMBLY**

### **SPEZIFIKATION UND GRENZWERTE**

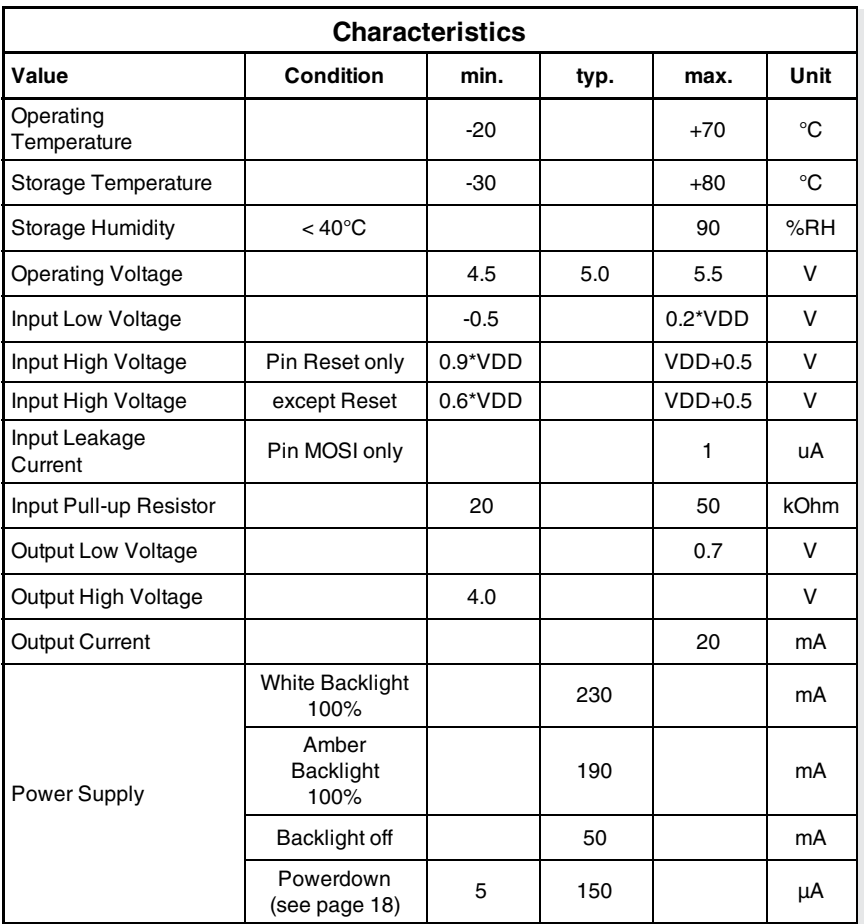

## **AUSGÄNGE**

Das EA eDIP320 bietet bis zu 8 Ausgänge, welche z.B. zum Ansteuern von LEDs genutzt werden können. Je nach gewähltem Interface RS232, SPI oder I²C werden dazu die nicht benötigten Konfigurationspins genutzt. Die Konfigurationspins (Opendrain mit internem Pullup) werden dann als 1=HIGH-Pegel gewertet.

Jeder Ausgang kann per Befehl 'ESC YW n1 n2' individuell angesteuert werden. Strom kann nur bei L-Pegel fließen (Opendrain mit internem Pullup). Jeder Ausgang kann max. 10mA liefern. Es ist somit möglich, mit einem Ausgang direkt eine LED zu schalten. Größere Ströme können durch Verwendung eines externen Transistors geschaltet werden.

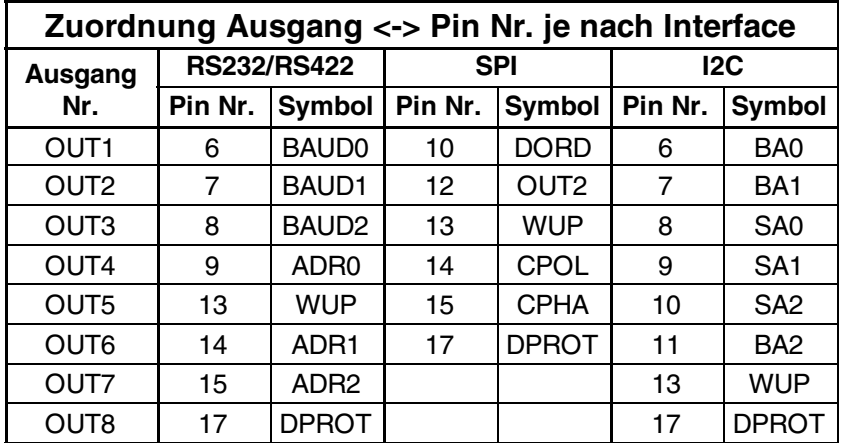

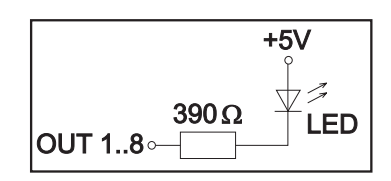

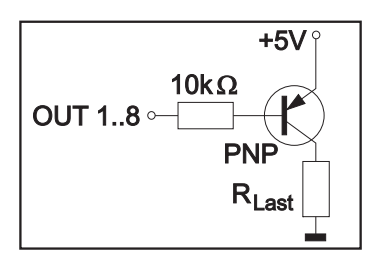

## **ELECTRONIC ASSEMBLY**

#### **RS-232 INTERFACE**

Wird das Display wie unten gezeigt beschaltet, so ist das RS-232 Interface ausgewählt. Die Pinbelegung ist in der Tabelle rechts angegeben.

Die Leitungen RxD und TxD führen 5V CMOS-Pegel zur direkten Anbindung an z.B. einen Mikrokontoller.

Wenn "echte" RS-232 Pegel erwünscht sind (z.B. zur Anbindung an einen PC) ist ein externer Pegelwandler wie z.B. MAX232 erforderlich.

#### *Hinweis:*

*Die Pins BAUD0..2, ADR0..2, WUP, DPROT und TEST/ SBUF haben einen internen Pull-UP, deshalb ist nur der LO-Pegel (0=GND) aktiv anzulegen. Für Hi-Pegel sind diese Pins offen zu lassen.*

*Für RS232 Betrieb (ohne Adressierung) sind die Pins ADR0..ADR2 offen zu lassen.*

**Pinout eDIP320-8: RS-232/RS-422 mode**<br>**In/Out Function Pin** Symbol **In/Out Function Pin Pin** Symbol **Function** 1 GND - Ground Potential for logic (0V) 25 N.C. not connected 2 VDD - Power supply for logic (+5V) 26 N.C. not connected<br>3 VADJ In Operating voltage for LC driving (input) 27 N.C. not connected VADJ In Operating voltage for LC driving (input) 27 N.C. not connected 4 VOUT Out Output voltage for LC driving 28 N.C. not connected 5 RESET - L: Reset 29 N.C. not connected BAUD0 In Baud Rate 0 30 N.C. not connected 7 BAUD1 In Baud Rate 1 31 N.C. not connected BAUD2 In Baud Rate 2 32 N.C. not connected<br>ADR0 In Address 0 for RS-485 33 N.C. not connected In Address 0 for RS-485 33 N.C. not connected 10 RxD In Receive Data 10 34 N.C. not connected TxD Out Transmit Data 35 N.C. not connected EN485 Out Transmit Enable for RS-485 driver 36 N.C. not connected 13 WUP In L: (Power-On) disable Power-On-Macro L: (Power-On) disable Power-On-Macro<br>L: Wakeup from Powerdownmode<br>Address 1 for BS-485 14 ADR1 In Address 1 for RS-485 38 N.C. not connected 15 ADR2 In Address 2 for RS-485 39 N.C. not connected 16 BUZZ Out Buzzer output 40 N.C. not connected 17 DPROT In L: Disable Smallprotokoll<br>
do not connect for normal operation 41 N.C. not connected 18 DPWR Out L: Normal Operation L: Normal Operation<br>
H: Powerdownmode<br>
L: Writeprotect for DataFlash 43 N.C. not connected 19 WP In L: Writeprotect for DataFlash 43 N.C. not connected 20 TEST<br>SBUF IN Out open-drain with internal pullup 20..50k IN (Power-On) L: Testmode OUT L: data in sendbuffer 44 N.C. not connected 21 PDI internal use do not connect 45 N.C. not connected 22 PDO internal use, do not connect 46 N.C. not connected 23 N.C. do not connect, reserved 47 N.C. not connected 24 N.C. do not connect, reserved 48 N.C. not connected

*Am Pin 20 (SBUF) zeigt das Display mit einem low-Pegel, dass im internen Sendepuffer Daten zur Abholung bereit stehen. Diese Leitung kann z.B. mit einem Interrupteingang des Host Systems verbunden werden.*

## **BAUDRATEN**

Die Baudrate wird über die Pins 6, 7 und 8 (Baud0..2).eingestellt. Das Datenformat ist fest eingestellt auf 8 Datenbits, 1 Stopbit, keine Parität. Handshakeleitungen RTS/CTS sind nicht erforderlich. Die notwendige Steuerung wird von dem eingebauten Software-Protokoll übernommen (siehe Seiten 8 und 9).  $\sqrt{\text{Stat bit}/D0}$   $\sqrt{D1}$   $\sqrt{D2}$   $\sqrt{D3}$   $\sqrt{D4}$   $\sqrt{D5}$   $\sqrt{D6}$   $\sqrt{D7}$  /Stopbit

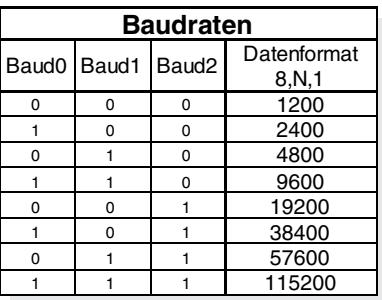

## **RS-485 INTERFACE**

Mit einem externen Umsetzer (z.B. SN75176) kann das EA eDIP320 an einen 2-Draht RS-485 Bus angeschlossen werden. Somit können grosse Entfernungen bis zu 1200m (Ferndisplay) realisiert werden. Betrieb von mehreren EA eDIP320 an einem RS-485 Bus durch Einstellen von Adressen. Wir empfehlen zur Entwicklung das Board EA 9778-1RS485. Adressierung:

- -Bis zu acht Hardware-Adressen (0..7) per Pins ADR0..ADR2 einstellbar
- -Das eDIP mit Adresse 7 ist nach PowerOn selektiert und Empfangsbereit
- -Die eDIPs mit Adresse 0..6 sind nach PowerOn deselektiert
- -Bis zu 246 weitere Software-Adressen per Befehl '#KA adr' im PowerOnMakro einstellbar (eDIP extern auf Adresse 0 setzen)  $+5V$

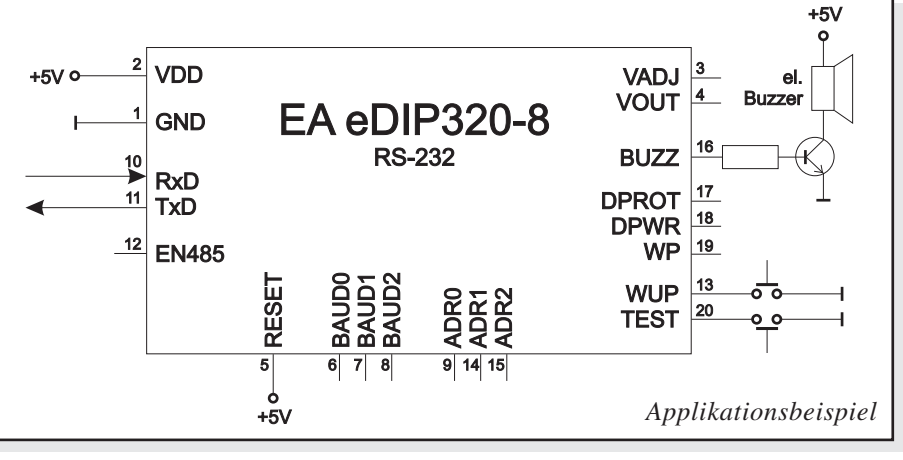

# ELECTRONIC ASSEMBLY

#### **SPI INTERFACE**

Wird das Display wie unten gezeigt beschaltet, ist der SPI-Mode aktiviert. Die Datenübertragung erfolgt dann über die serielle synchrone SPI-Schnittstelle.

Eine Datenübertragung ist bis zu 100 kHz möglich. Wenn jedoch zwischen den einzelnen Bytes während der Übertragung Pausen von jeweils min. 100 us eingehalten werden, kann ein Byte mit bis zu 3 MHz übertragen werden.

#### *Hinweis:*

*Die Pins DORD, CPOL, CPHA, WUP, DPROT und TEST/ SBUF haben einen internen Pull-UP, deshalb ist nur der LO-Pegel (0=GND) aktiv anzulegen. Für Hi-Pegel sind diese Pins offen zu lassen.*

*Am Pin 20 (SBUF) zeigt das Display mit einem low-Pegel, dass im internen Sendepuffer Daten zur Abholung bereit stehen. Diese Leitung kann z.B. mit*

*einem Interrupteingang des Host Systems verbunden werden.*

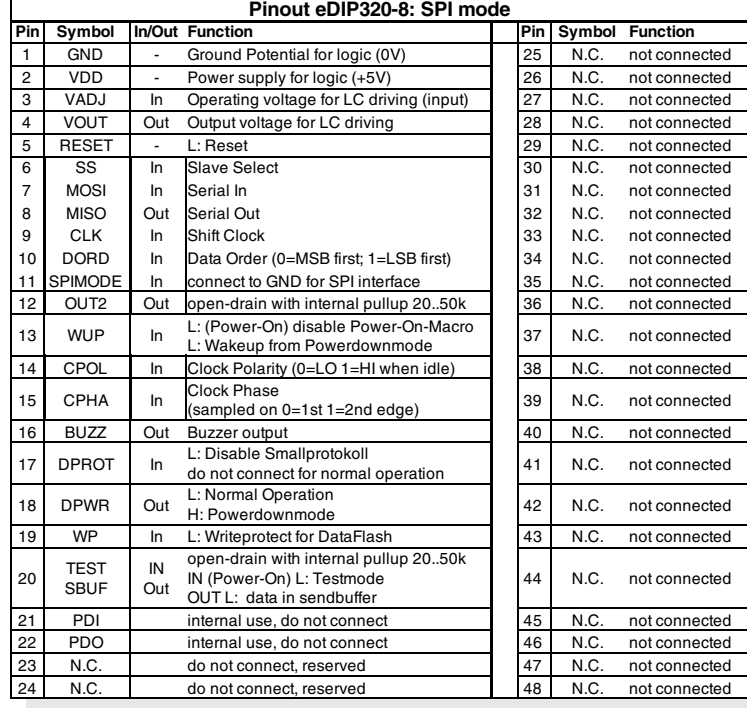

### **DATENÜBERTRAGUNG SPI**

Mit den Pins DORD, CPOL und CPHA werden die Hardwarebedingungen an den Master angepasst.

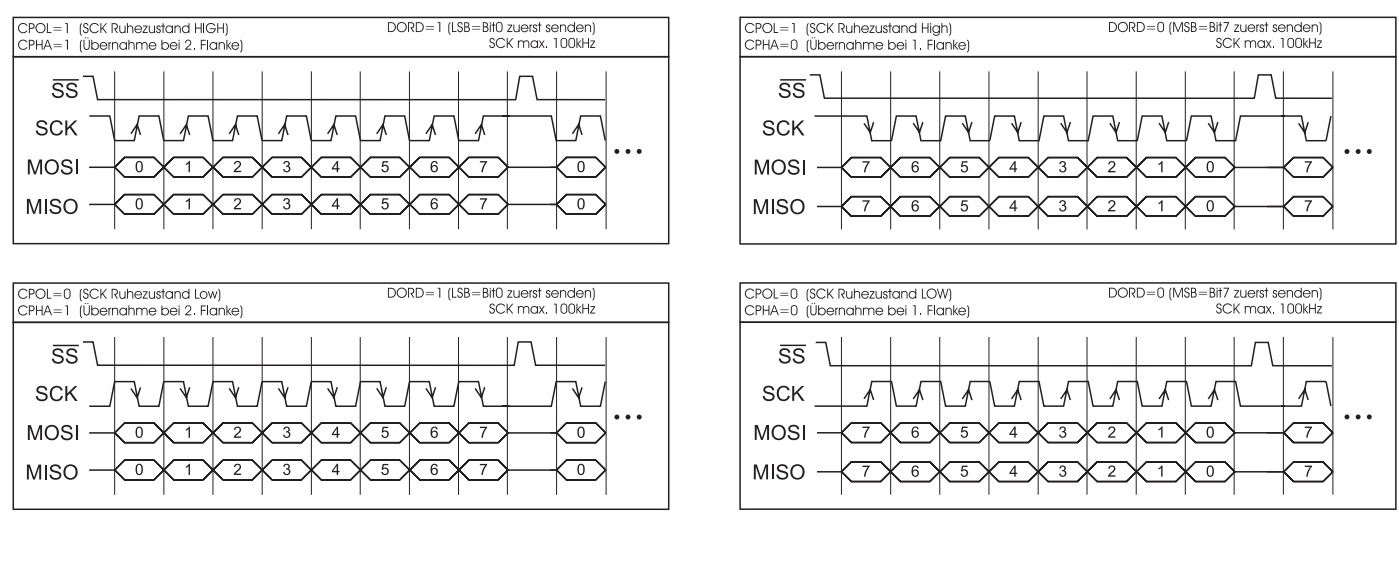

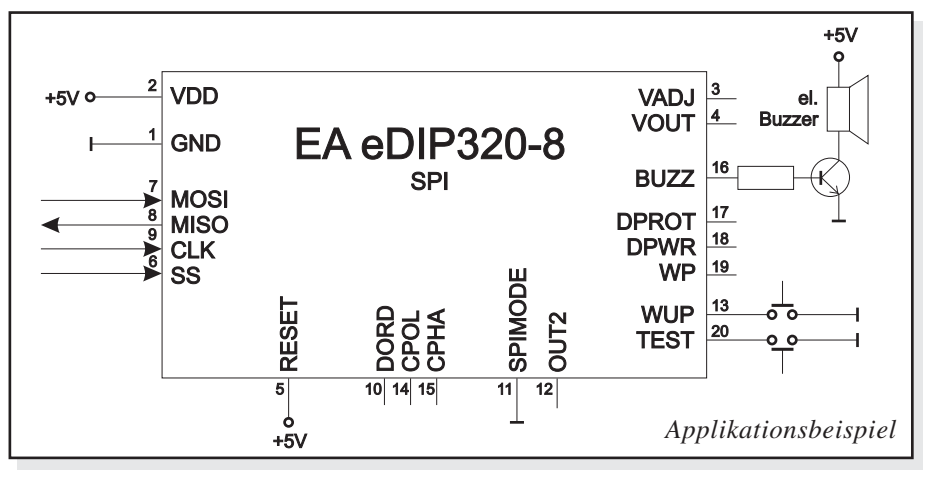

## **ELECTRONIC ASSEMBLY**

#### **I²C-BUS INTERFACE**

Eine Beschaltung des Displays wie unten abgebildet, ermöglicht den direkten Betrieb an einem I²C-Bus.

Am Display kann zwischen 8 unterschiedlichen Basisadressen und 8 Slave-Adressen ausgewählt werden.

Eine Datenübertragung ist bis zu 100 kHz möglich. Wenn jedoch zwischen den einzelnen Bytes während der Übertragung Pausen von jeweils min. 100 µs eingehalten werden, kann ein Byte mit bis zu 400 kHz übertragen werden.

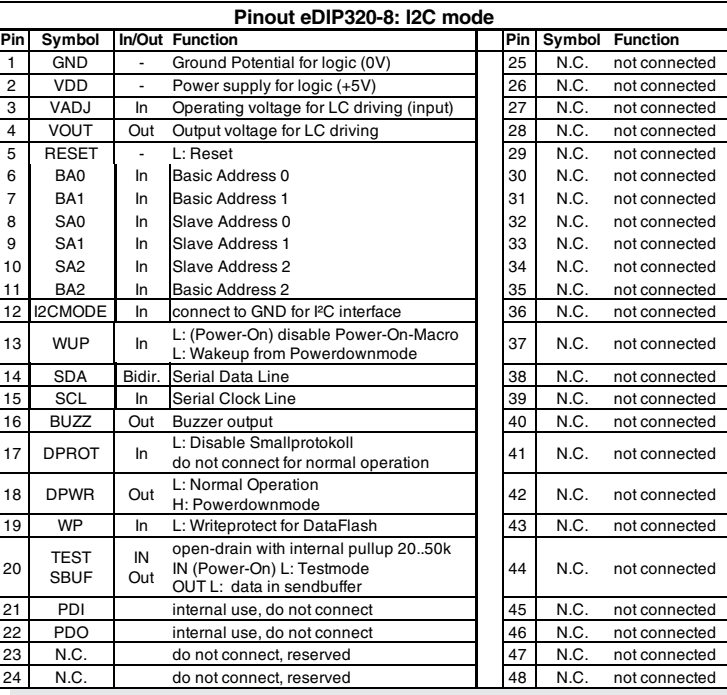

#### *Hinweis:*

*Die Pins BA0..2, SA0..2, WUP, DPROT und TEST/SBUF haben einen internen Pull-UP, deshalb ist nur der LO-Pegel (0=GND) aktiv anzulegen. Für Hi-Pegel sind diese Pins offen zu lassen.*

*Am Pin 20 (SBUF) zeigt das Display mit einem low-Pegel, dass im internen Sendepuffer Daten zur Abholung bereit stehen. Diese Leitung kann z.B. mit einem Interrupteingang des Host Systems verbunden werden.*

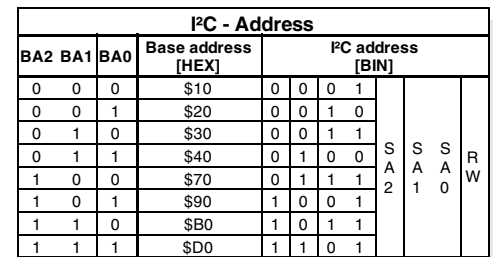

## **DATENÜBERTRAGUNG I²C-BUS**

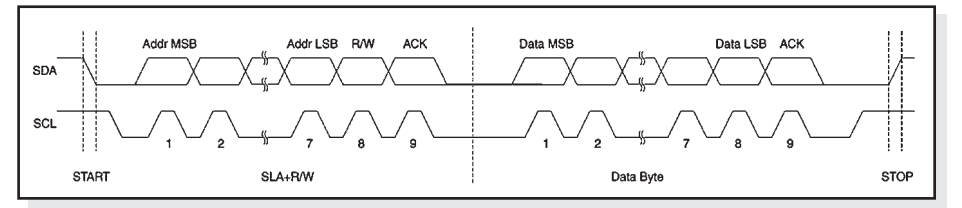

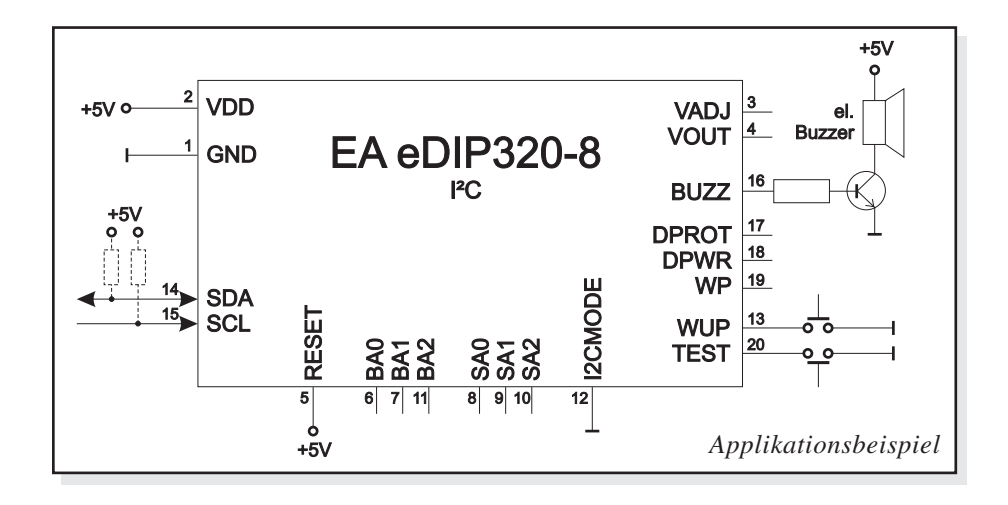

# **ELECTRONIC ASSEMBLY**

### **DATENÜBERTRAGUNGSPROTOKOLL (SMALL PROTOKOLL)**

Das Protokoll ist für alle 3 Schnittstellenarten RS-232, SPI und I²C identisch aufgebaut. Die Datenübertragung ist jeweils eingebettet in einen festen Rahmen mit Prüfsumme (Protokollpaket). Das EA eDIP320-8 quittiert dieses Paket mit dem Zeichen <ACK> (=\$06) bei erfolgreichem Empfang oder <NAK> (=\$15) bei fehlerhafter Prüfsumme oder Empfangspufferüberlauf. In jedem Fall wird bei <NAK> das komplette Paket verworfen und muss nochmal gesendet werden.

Empfängt der Hostrechner keine Quittierung, so ist mindestens ein Byte verloren gegangen. In diesem Fall muss die eingestellte Timeoutzeit abgewartet werden, bevor das Paket wiederholt wird. Die Anzahl der Rohdaten pro Paket ist auf max. 128 Byte begrenzt (len <= 128). Befehle die grösser als 128 Byte sind (z.B. Bild laden ESC UL ...) müssen auf mehrere Pakete aufgeteilt werden. Alle Daten in den Paketen werden nach korrektem Empfang von eDIP320 wieder zusammengefügt.

#### **SMALL PROTOLKOLL DEAKTIVIEREN**

Das Protokoll ist für alle drei Schnittstellen RS-232, I²C und SPI identisch. Für Tests kann das Protokoll durch L-Pegel an Pin17=DPROT abgeschaltet werden. Im normalen Betrieb ist allerdings die Aktivierung des Protokolls unbedingt zu empfehlen. Andernfalls wäre ein möglicher Überlauf des Empfangspuffers nicht zu erkennen.

#### **DIE PAKETVARIANTEN IN EINZELNEN**

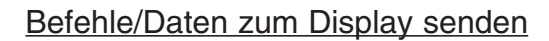

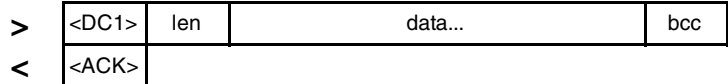

*<DC1> = 17(dez.) = \$11 <ACK> = 6(dez.) = \$06 len = Anzahl der Nutzdaten in Byte (ohne Prüfsumme, ohne <DC1>, max. 128) bcc = 1 Byte = Summe aus allen Bytes inkl. <DC1> und len, Modulo 256*

#### Pufferinformationen anfordern

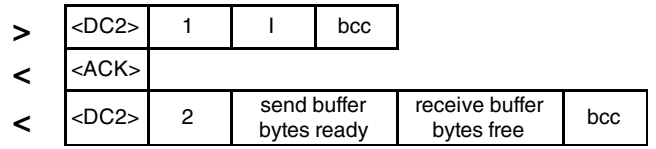

*<DC2> = 18(dez.) = \$12*

*<ACK> = 6(dez.) = \$06 send buffer bytes ready = Anzahl abholbereiter Bytes*

*receive buffer bytes free = verfügbarer Platz im Empfangspuffer bcc = 1 Byte = Summe aus allen Bytes inkl. <DC2> Modulo 256*

#### Inhalt des Sendepuffers anfordern

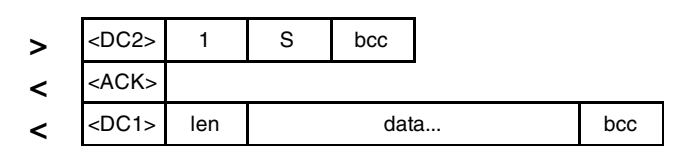

*<ACK> = 6(dez.) = \$06*

*len = Anzahl der Nutzdaten in Byte (ohne Prüfsumme, ohne <DC1>) bcc = 1 Byte = Summe aus allen Bytes inkl. <DC1> und len, Modulo 256*

Eingerahmt von <DC1>, der Anzahl der Daten "len" und der Prüfsumme "bcc" werden die jeweiligen Nutzdaten übertragen. Als Antwort sendet das Display <ACK> zurück.

Mit diesem Befehl wird abgefragt, ob Nutzdaten zur Abholung bereit stehen und wie voll der Empfangspuffer des Displays bereits ist.

Die Befehlsfolge <DC2>, 1, S, bcc entleert den Sendepuffer des Displays. Das Display antwortet zuerst mit der Quittierung <ACK> und beginnt dann alle gesammelten Daten *<DC2> = 18(dez.) = \$12* wie z.B. Touchtastendrücke zu senden.

## **EA eDIP320-8** ELECTRONIC ASSEMBLY

## Protokolleinstellungen

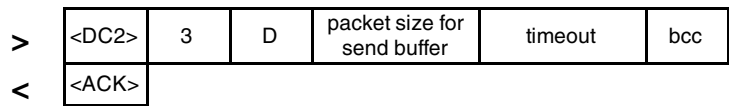

*<DC2> = 18(dez.) = \$12 packet size = 1..128 (Standard: 128) timeout = 0..255 in 1/100 Sekunden (Standard: 200 = 2 Sekunden) bcc = 1 Byte = Summe aus allen Bytes inkl. <DC2>, Modulo 256 <ACK> = 6(dez.) = \$06*

#### Protokollinformationen anfordern

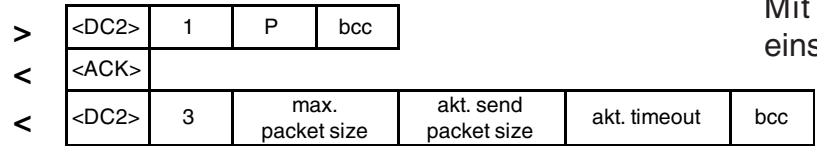

*<DC2> = 18(dez.) = \$12*

*<ACK> = 6(dez.) = \$06*

*max. packet size = maximale Anzahl der Nutzdaten eines Protokollpaketes (eDIP320-8 = 128) akt. send packet size = eingestellte Paketgrösse zum Senden akt. timeout = eingestellter timeout in 1/100 Sekunden*

*bcc = 1 Byte = Summe aus allen Bytes inkl. <DC2>, Modulo 256*

#### Letztes Datenpaket wiederholen

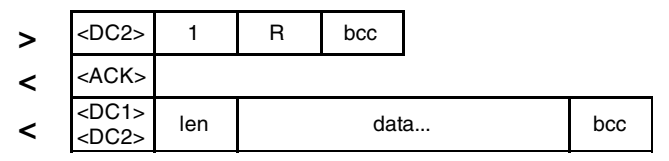

*<DC2> = 18(dez.) = \$12 <ACK> = 6(dez.) = \$06 <DC1> = 17(dez.) = \$11*

*len = Anzahl der Nutzdaten in Byte (ohne Prüfsumme, ohne <DC1> bzw. <DC2>)*

*bcc = 1 Byte = Summe aus allen Bytes inkl. <DC2> und len, Modulo 256*

#### Adressierung nur bei RS232/RS485 Betrieb

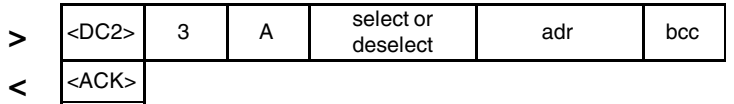

*<DC2> = 18(dez.) = \$12 select or deselect: 'S' = \$53 oder 'D' = \$44 adr = 0..255 bcc = 1 Byte = Summe aus allen Bytes inkl. <DC2> und len, Modulo 256 <ACK> = 6(dez.) = \$06*

## **BEISPIEL**

Das nachfolgende Beispiel zeigt ein vollständiges Protokollpaket zum Senden von Befehlen:

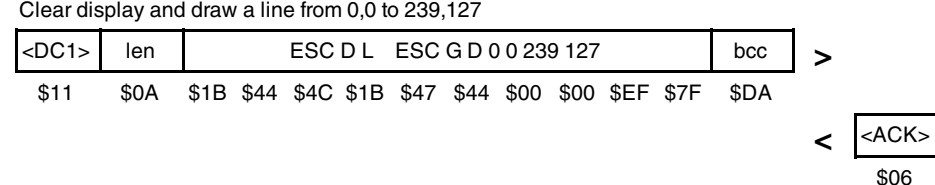

Falls das zuletzt angeforderte Paket eine falsche Prüfsumme enthielt, kann das komlette Paket nochmals angefordert werden. Die Antwort kann dann der Inhalt des Sendepuffers (<DC1>) oder die Puffer- /Protokoll-Information (<DC2>) sein.

Mit diesem Befehl läst sich das eDIP mit der Adresse adr Selektieren oder

Deselektieren.

Paketgröße mit bis zu 128 Byte Nutzdaten. Weiterhin läßt sich der Timeout in 1/100s einstellen. Der Timeout spricht an, wenn einzelne Bytes verloren gegangen sind. Danach muß das gesamte Paket nochmals übertragen werden.

Hierüber läßt sich die maximale Paketgröße welche das Display senden darf begrenzen. Voreingestellt ist eine

Mit diesem Befehl werden Protokolleinstellungen abgefragt.

# **ELECTRONIC ASSEMBLY**

#### **TOUCH PANEL (VERSIONEN EA eDIP320x-8LWTP)**

Die Versionen -xxxTP werden mit einem analogen, resitiven Touchpanel geliefert. Bis zu 80 Touchbereiche (Tasten, Schalter, Menüs, Bargrapheingaben), können gleichzeitig definiert werden. Die Felder können pixelgenau definiert werden. Das Display unterstützt die Darstellung mit komfortablen Befehlen (siehe Seite 16). Beim Berühren der Touch-"Tasten" können diese automatisch invertiert werden und ein externer Summer (Pin 16) signalisiert die Berührung. Der zuvor definierte Return-Code der "Taste" wird über die Schnittstelle gesendet oder es wird statt dessen ein internes Touch Makro mit der Nummer des Return-Codes gestartet (siehe Seite 19, Makroprogrammierung).

#### **TOUCHPANELABGLEICH**

Das Touchpanel ist bei Auslieferung abgeglichen und sofort einsatzbereit. Durch Alterung und Abnutzung kann es nötig sein, dass das Touchpanel neu abgeglichen werden muss.

#### **Abgleichprozedur:**

- 1. Beim Einschalten Touch berühren und gedrückt halten. Nach Erscheinen der Meldung *"touch adjustment ?"* den Touch wieder loslassen (alternativ den Befehl 'ESC @' senden).
- 2. Innerhalb 1 Sekunde den Touch nochmals für mindestens 1 Sekunde berühren.
- 3. Den Anweisungen zum Abgleich folgen (2 Punkte Linksoben und Rechtunten betätigen).

#### **RAHMEN UNDTASTENFORMEN**

Mit den Befehlen Rahmen /Rahmenbox zeichnen sowie beim Zeichnen von Touchtasten kann ein Rahmentyp eingestellt werden. Es stehen dabei 18 Rahmentypen zur Verfügung (0= keinen Rahmen zeichnen). Die Rahmengröße muß mindestens 16x16 Pixel betragen.

#### **BITMAPS ALSTASTEN**

Ausser den Rahmentypen, die in der Grösse frei skalierbar sind, gibt es noch die Möglichkeit beliebige Bitmaps (jeweils 2 Stück für nicht-gedrückt und gedrückt) als Touch-Tasten oder -Schalter zu verwenden.

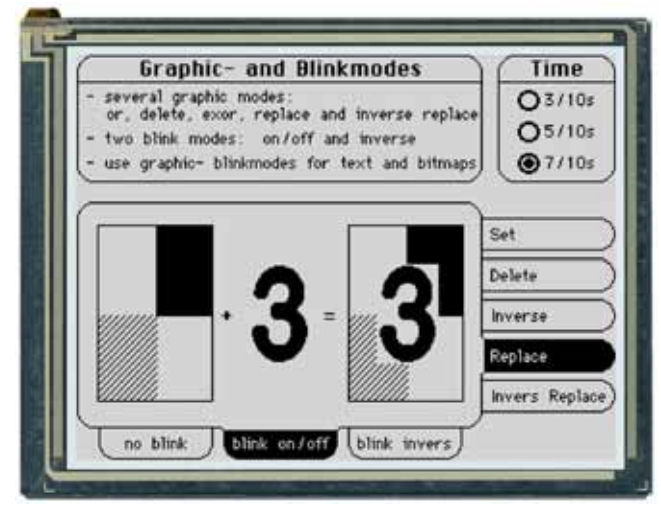

Über die ELECTRONIC ASSEMBLY LCD-Tools\*) können eigene Buttons als Bilder eingebunden werden (Compileranweisung "PICTURE"). Ein Button besteht immer aus zwei gleich grossen monochromen Windows-BMPs (ein Bitmap für die normale Darstellung der Touchtaste und ein Bitmap für die gedrückte Touchtaste). Die aktive Fläche der Touchtaste ergibt sich automatisch aus der Grösse der Button-Bitmaps.

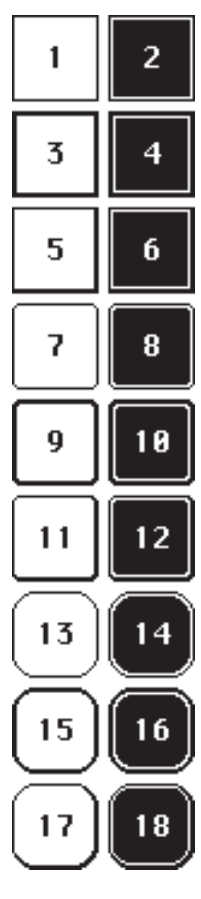

## **SCHALTER IN GRUPPEN (RADIO GROUP)**

Touch-Schalter ändern ihren Zustand bei jeder Berührung von EIN in AUS und umgekehrt. Mehrere Touchschalter können zu einer Gruppe zusammengefasst werden (Befehl: 'ESC A R nr'). Wird nun ein Touch-Schalter innerhalb einer Gruppe 'nr' eingeschaltet, dann werden automatisch alle andern Touch-Schalter dieser Gruppe ausgeschaltet. Es ist also automatisch immer nur ein Schalter gesetzt.

*\*) im Internet unter http://www.lcd-module.de/deu/touch/touch.htm*

# **ELECTRONIC ASSEMBLY**

#### **FÜLLMUSTER**

Bei diversen Befehlen kann als Parameter ein Mustertyp eingestellt werden. So können z.B. rechteckige Bereiche und Bargraphs mit unterschiedlichen Mustern gefüllt werden. Dabei stehen 16 interne Füllmuster zur Verfügung.

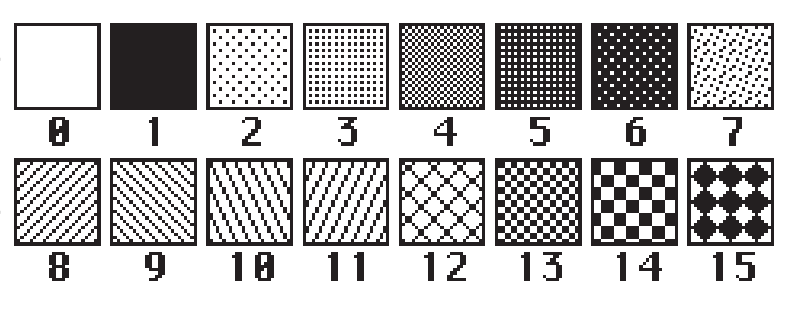

**EA eDIP320-8**

#### **TERMINAL-BETRIEB**

Nach dem Einschalten blinkt der Cursor in der ersten Zeile und das Display ist empfangsbereit. Alle ankommenden Zeichen werden als ASCII's im Terminal dargestellt (Ausnahme: CR,LF,FF,ESC,'#'). Voraussetzung dafür ist ein funktionierender Portokollrahmen (Seiten 8 und 9) oder ein abgeschaltetes Protokoll.

Der Zeilenvorschub erfolgt automatisch oder durch das Zeichen 'LF'. Ist die letzte Zeile voll, scrollt der Terminalinhalt nach oben. Beim Zeichen 'FF' (Seitenvorschub) wird das Terminal gelöscht.

Das Zeichen '#' wird als Escape-Zeichen benutzt und ist somit nicht direkt im Terminal darstellbar. Soll das Zeichen '#' im Terminal ausgegeben werden, so muß es doppelt gesendet werden '##'. Das Terminal besitzt eine eigene Ebene zur Darstellung und ist somit völlig unabhänging von den Grafikausgaben. Wird z.B. der Grafikbildschirm mit 'ESC DL' gelöscht, so beeinflusst das nicht den Inhalt des Terminalfensters.

Der Terminalfont ist fest im ROM vorhanden und kann auch für Grafikausgaben 'ESC Z...' verwendet werden (FONT nr=0 einstellen).

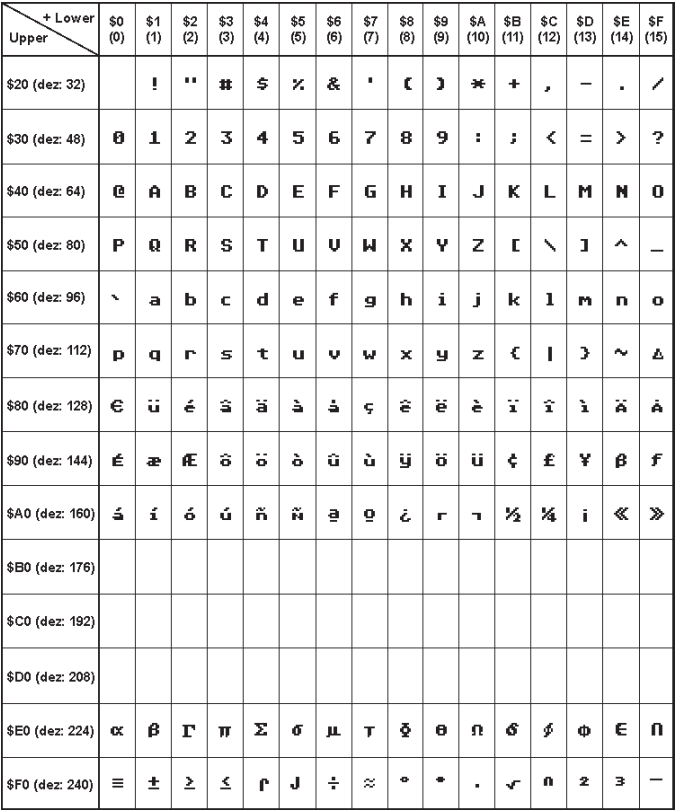

*Terminal-Font (Font 0): 8x8 monospaced*

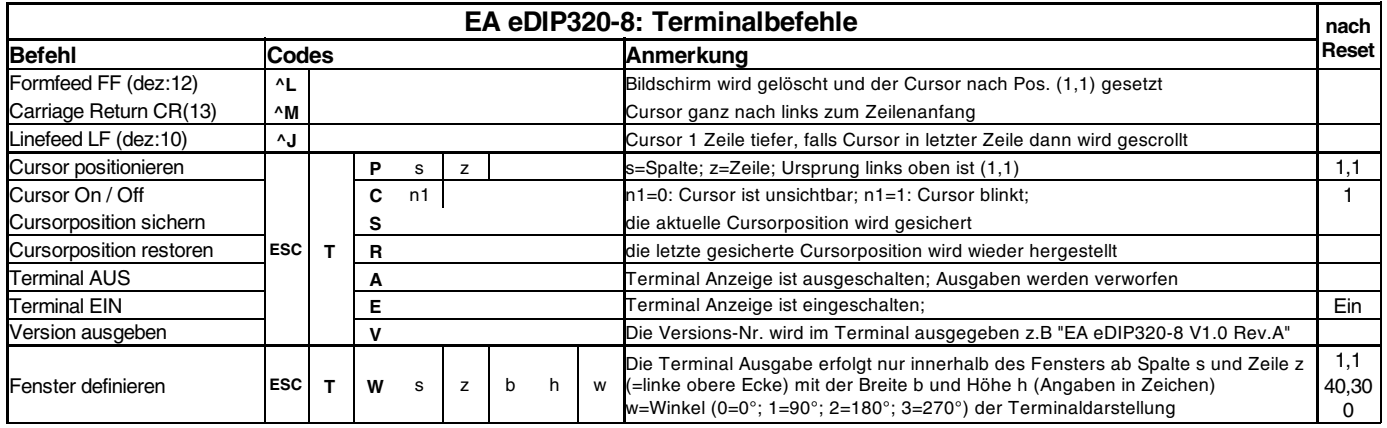

# ELECTRONIC ASSEMBLY

#### **INTEGRIERTE UND EXTERNE FONTS**

Es sind standardmäßig, außer dem 8x8 Terminalfont (Font-Nr. 0), noch 3 monospaced, 3 proportionale Zeichensätze und 1 grosser Ziffernfont integriert. Die proportionalen Zeichensätze ergeben ein schöneres Schriftbild, gleichzeitig benötigen sie weniger Platz auf dem Bildschirm (z.B. schmales "i" und breites "W"). Jedes Zeichen kann **pixelgenau** platziert werden und in der Höhe und Breite von 1- bis 8-fach vergrössert werden.

Texte lassen sich linksbündig, rechtsbündig und zentriert ausgeben. Eine Drehung in 90° Schritten, z.B. für vertikalen Einbau des Displays, ist möglich. Die Makroprogrammierung erlaubt die Einbindung von weiteren Fonts (max. 31). Es können alle nur erdenklichen Schriften mit einem Texteditor erstellt und über den eDIP320-Compiler<sup>\*</sup>) geladen werden (USB-Programmer EA 9778-1USB notwendig).

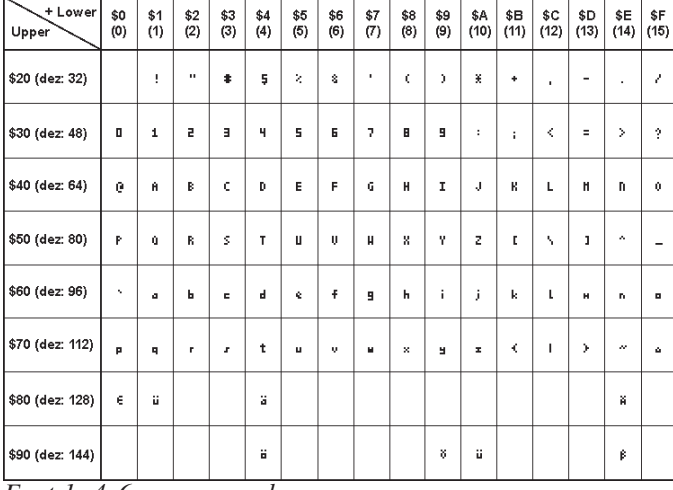

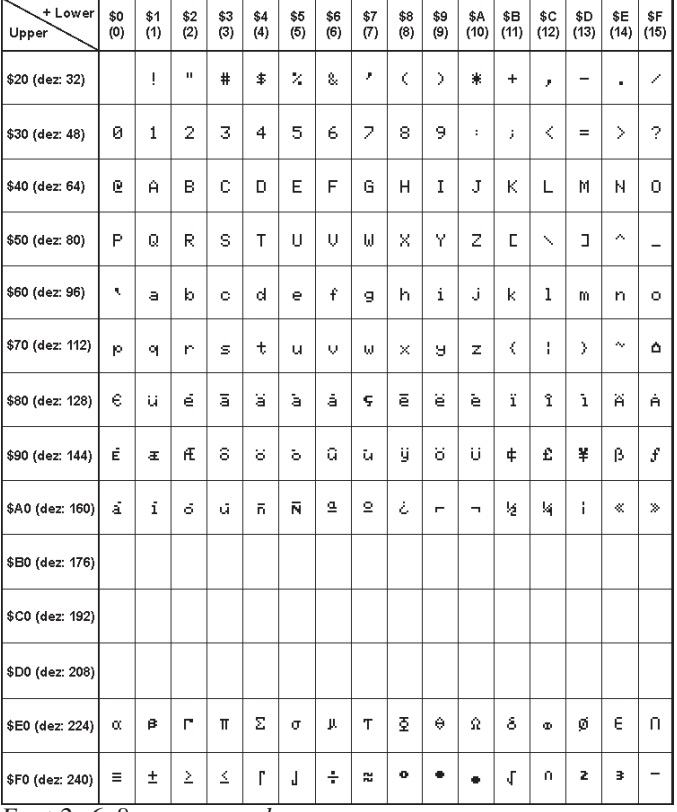

#### *Font 1: 4x6 monospaced Font 2: 6x8 monospaced*

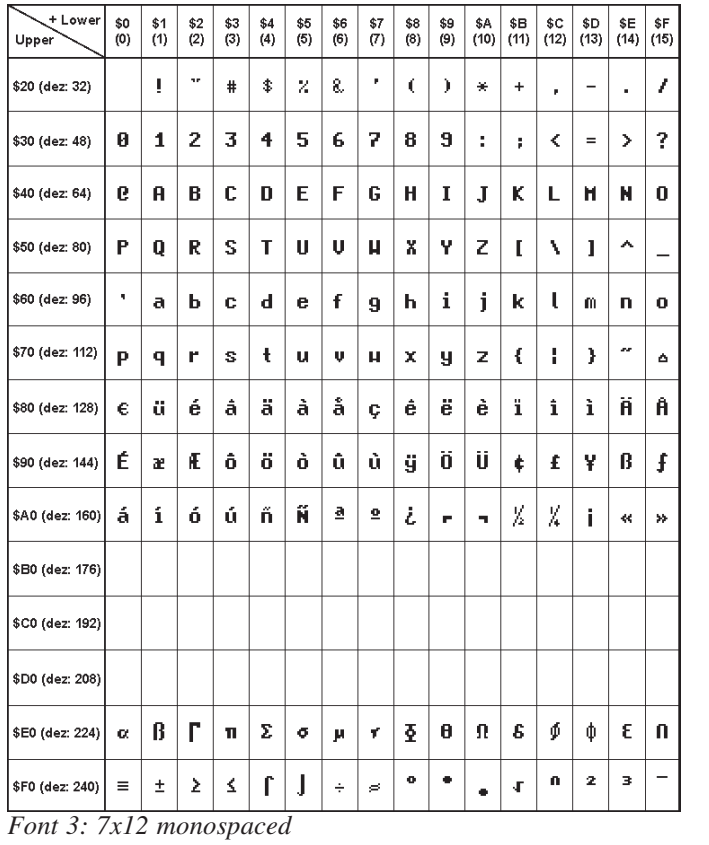

 $\begin{array}{c} 60 \\ (0) \end{array}$  $$1$ <br>(1)  $$2$ <br>(2)  $^{*3}_{(3)}$  $$4$ <br>(4)  $$5$ <br>(5)  $$6$ <br>(6)  $^{57}_{(7)}$  $$8$ <br>(8)  $$9$ <br>(9)  $$A \ 8B \ 8C \ 8D \ (10) \ (11) \ (12) \ (13)$  $$E$   $$F$  (14) (15) **Linner**  $\bar{1}$ \$20 (dez: 32)  $\mathbf{I}$  $\ddot{ }$ Š. 96 Ř. ſ. h  $\ast$  $\ddot{+}$  $\overline{a}$  $\lambda$  $\bar{0}$  $\mathbf{1}$  $\overline{2}$  $\bar{z}$  $\overline{4}$  $\overline{5}$  $\acute{\rm{6}}$  $\overline{7}$  $\overline{8}$  $\overline{9}$  $\equiv$  $\overline{?}$ \$30 (dez: 48)  $\cdot$  $\mathbf{r}$ k  $\mathbf{\hat{z}}$  $\bar{\rm D}$  $\bar{\text{E}}$ Ġ  $\overline{H}$ J  $\bar{\rm K}$  $\bar{\mathsf{N}}$  $\bar{\mathbf{O}}$ \$40 (dez: 64) ® Ā  $\overline{B}$  $\mathbf{c}$  $\overline{F}$  $\overline{1}$  $\mathbf{L}$ M \$50 (dez: 80)  $\overline{P}$  $\overline{Q}$  $\overline{\mathsf{R}}$ s  $\mathbf{r}$  $\bar{U}$  $\sqrt{ }$ Ŵ  $\bar{\mathbf{x}}$ Ÿ  $\overline{z}$  $\overline{1}$ Ń  $\overline{1}$ k, \$60 (dez: 96)  $\mathbf d$  $\mathsf{f}$  $\mathbf{j}$ ä  $\mathbf b$  $\ddot{\circ}$  $\mathbf{e}$ ģ  $\mathsf{h}$  $\mathfrak i$  $\mathbf k$  $\mathbf 1$  $\overline{m}$  $\bar{\mathbf{n}}$  $\overline{a}$ ù, \$70 (dez: 112)  $\bar{\mathbf{p}}$  $\mathbf{q}$  $\bar{r}$  $\leq$  $\mathfrak{t}$  $\mathbf u$  $\mathbf{v}$ w  $\bar{\mathsf{x}}$ y.  $\bar{z}$  $\langle$  $\begin{array}{c} \hline \end{array}$ -)  $\Delta$  $\widehat{\mathtt{A}}$ é å è î Ä \$80 (dez: 128)  $\epsilon$ ü â ä ă â ä ï ă,  $\hat{\mathbf{c}}$ ü É ù Ö æ Æ  $\hat{\mathbf{o}}$  $\ddot{\rm{o}}$  $\delta$  $\hat{\mathbf{u}}$ ij \$90 (dez: 144)  $\tilde{\mathbf{n}}$ Ñ \$A0 (dez: 160) á  $\mathfrak i$ ó ú  $\overline{a}$  $\overline{2}$ \$B0 (dez: 176) \$C0 (dez: 192) \$D0 (dez: 208)  $\bar{\mathbf{B}}$ \$E0 (dez: 224)  $\ddot{\circ}$ \$F0 (dez: 240)

*Font 4: GENEVA10 proportional*

# **ELECTRONIC ASSEMBLY**

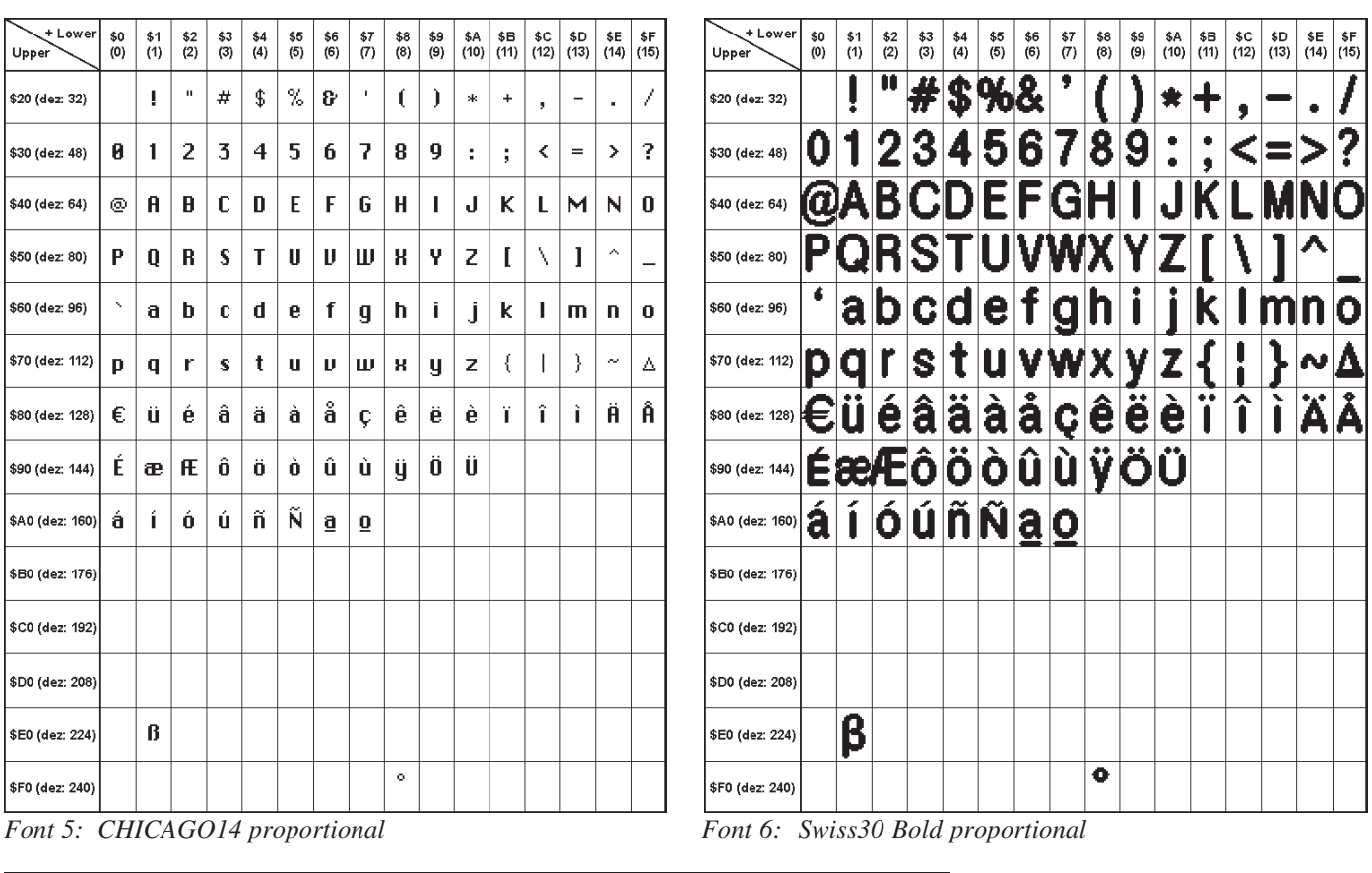

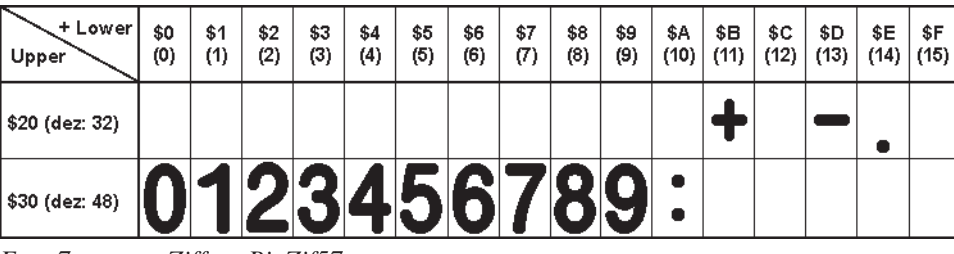

*Font 7: grosse Ziffern BigZif57*

## **SCHRIFTBILD**

Diese Hardcopy zeigt alle im Auslieferungszustand geladenen Schriften.

Die Makroprogrammierung erlaubt das Verändern oder Einbindung von weiteren Fonts. Es können alle nur erdenklichen Schriften (einschl. kyrillisch und chinesisch) mit einem Texteditor erstellt und über den Kitkompiler / LCD-Toolkit<sup>\*</sup>) programmiert werden (Programmer EA 9778-1USB notwendig).

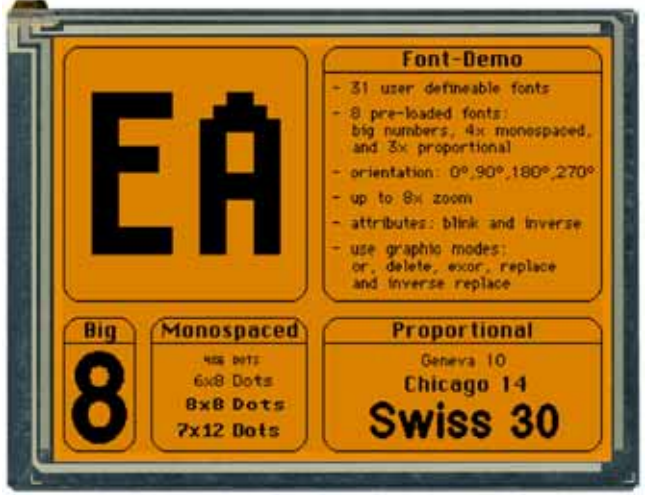

## **ELECTRONIC ASSEMBLY**

### **GRUNDEINSTELLUNGEN / ALLE BEFEHLE AUF EINEN BLICK**

Nach dem Einschalten bzw. nach einem Reset werden einige Funktionen auf einen bestimmten Wert voreingestellt (siehe letzte Spalte **'nach Reset'** in der Tabelle). Beachten Sie bitte, dass alle Einstellungen durch Erstellen eines Power-On-Makros überschrieben werden können.

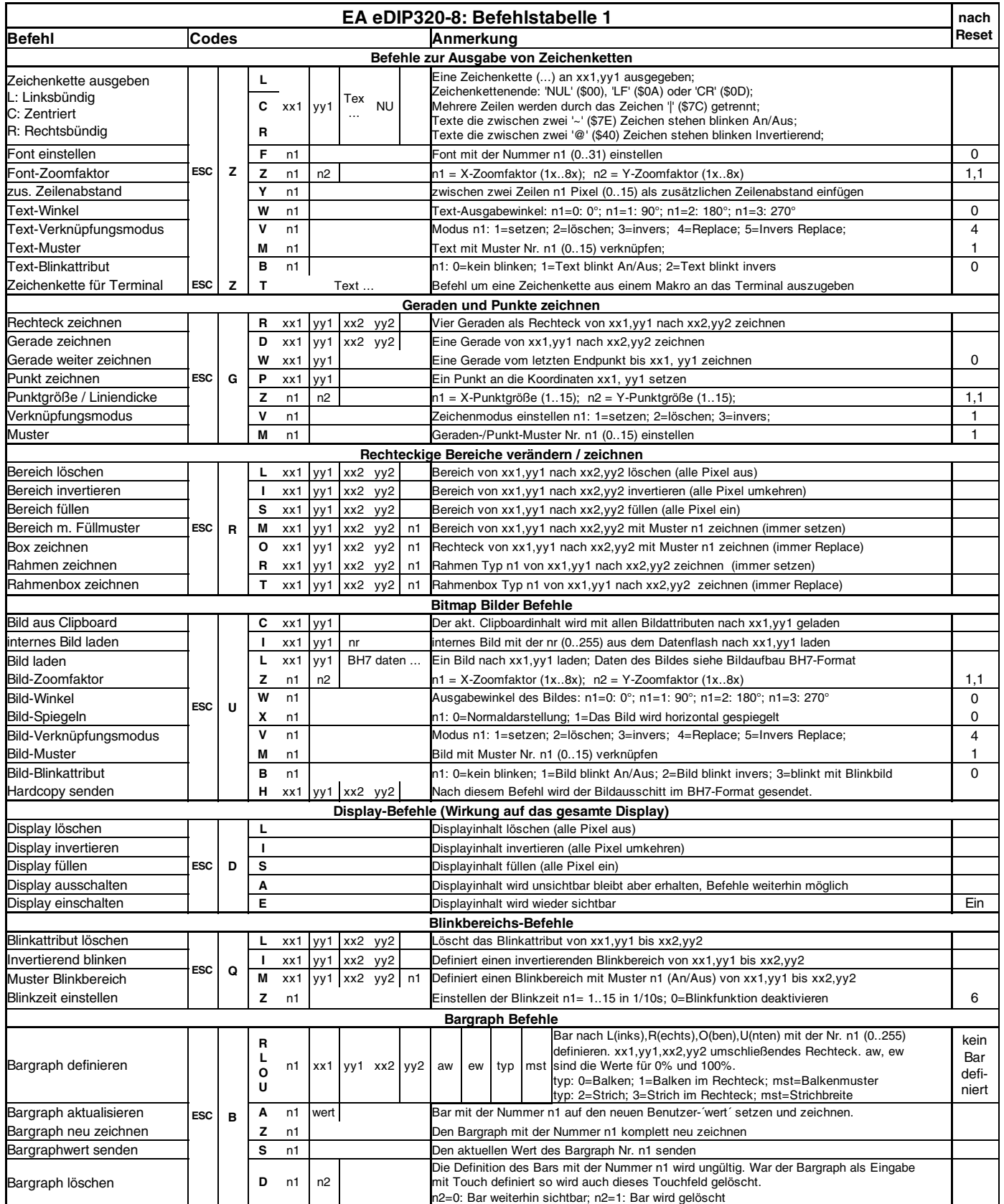

# **ELECTRONIC ASSEMBLY**

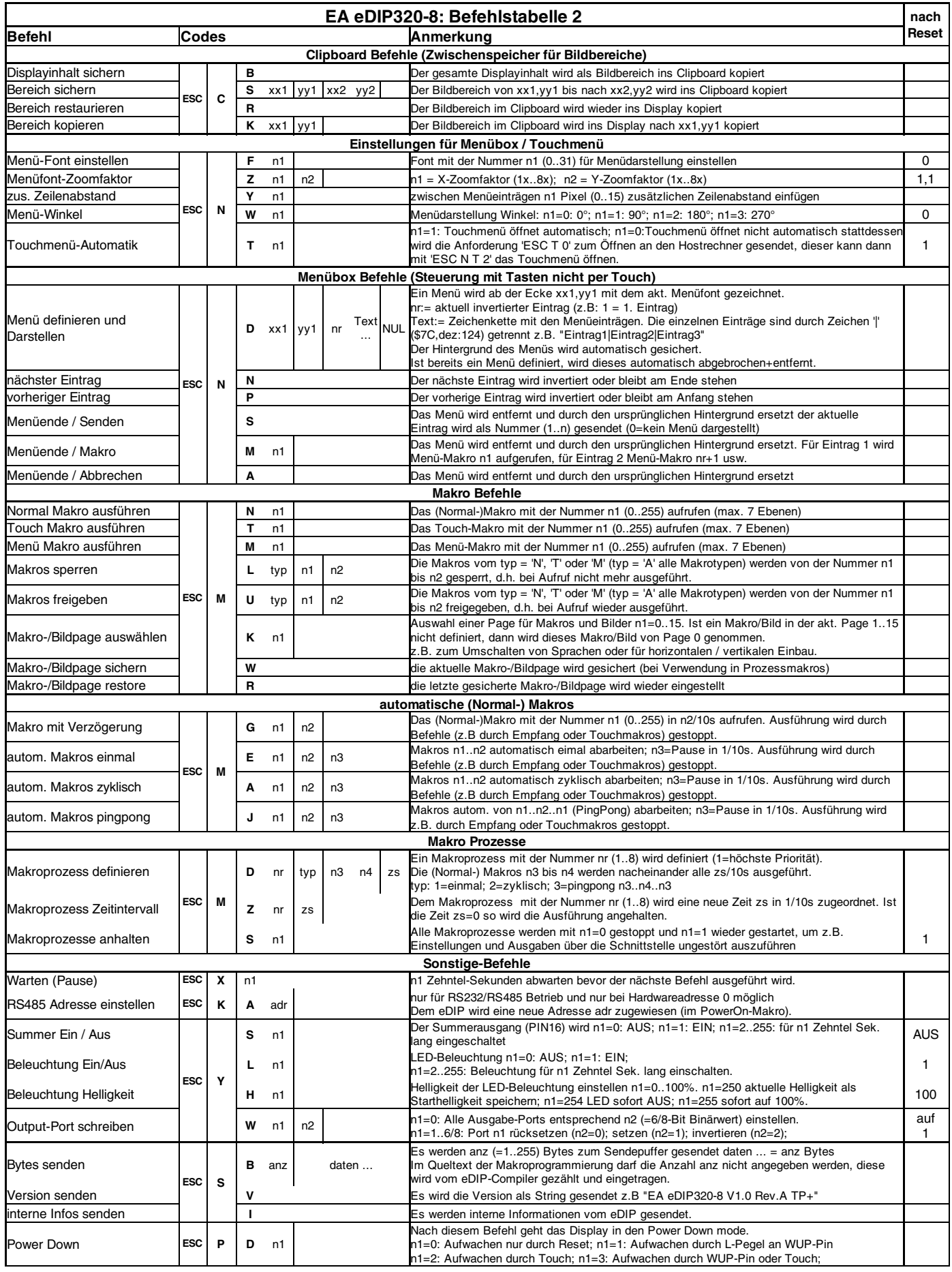

# **ELECTRONIC ASSEMBLY**

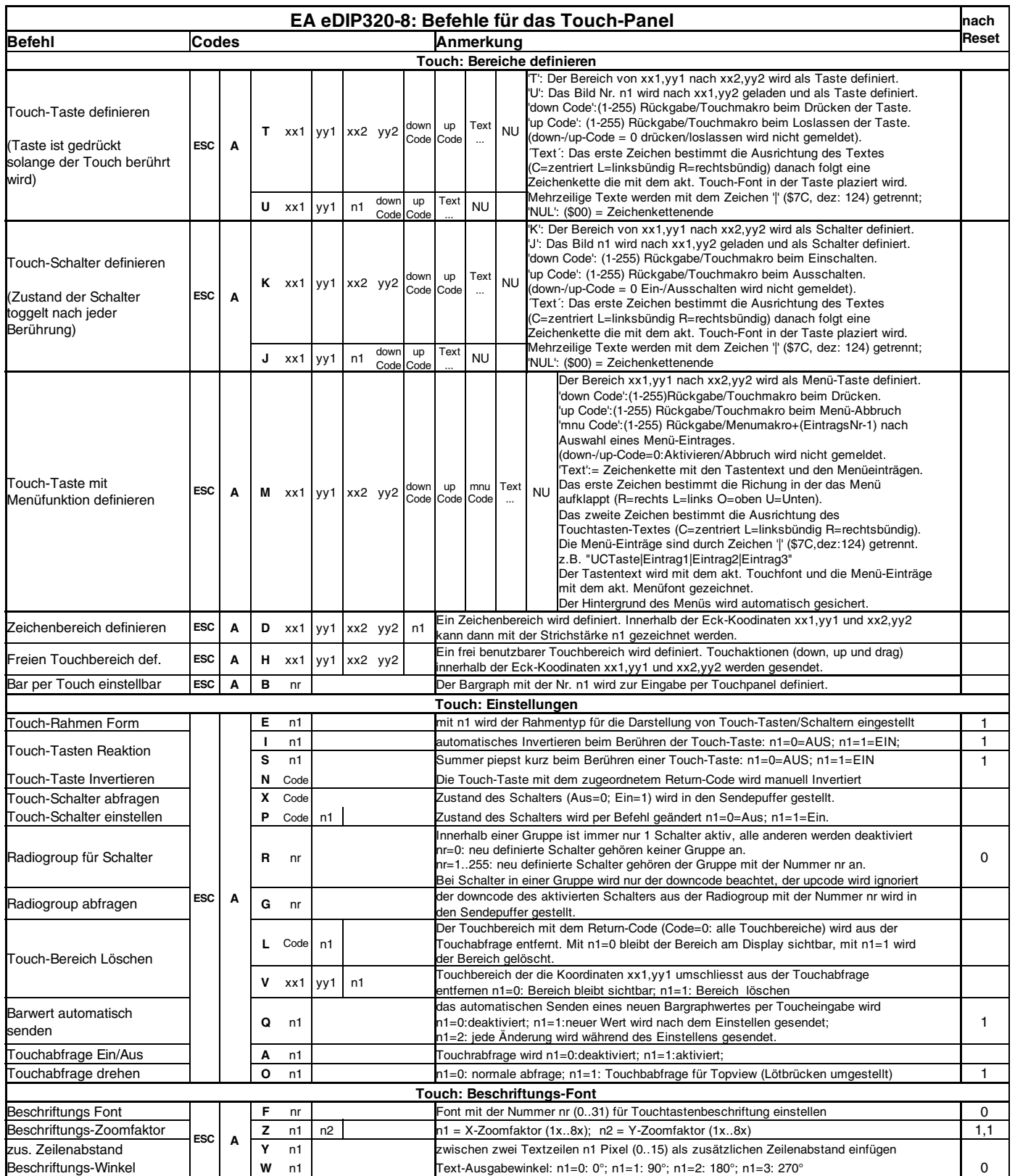

# **ELECTRONIC ASSEMBLY**

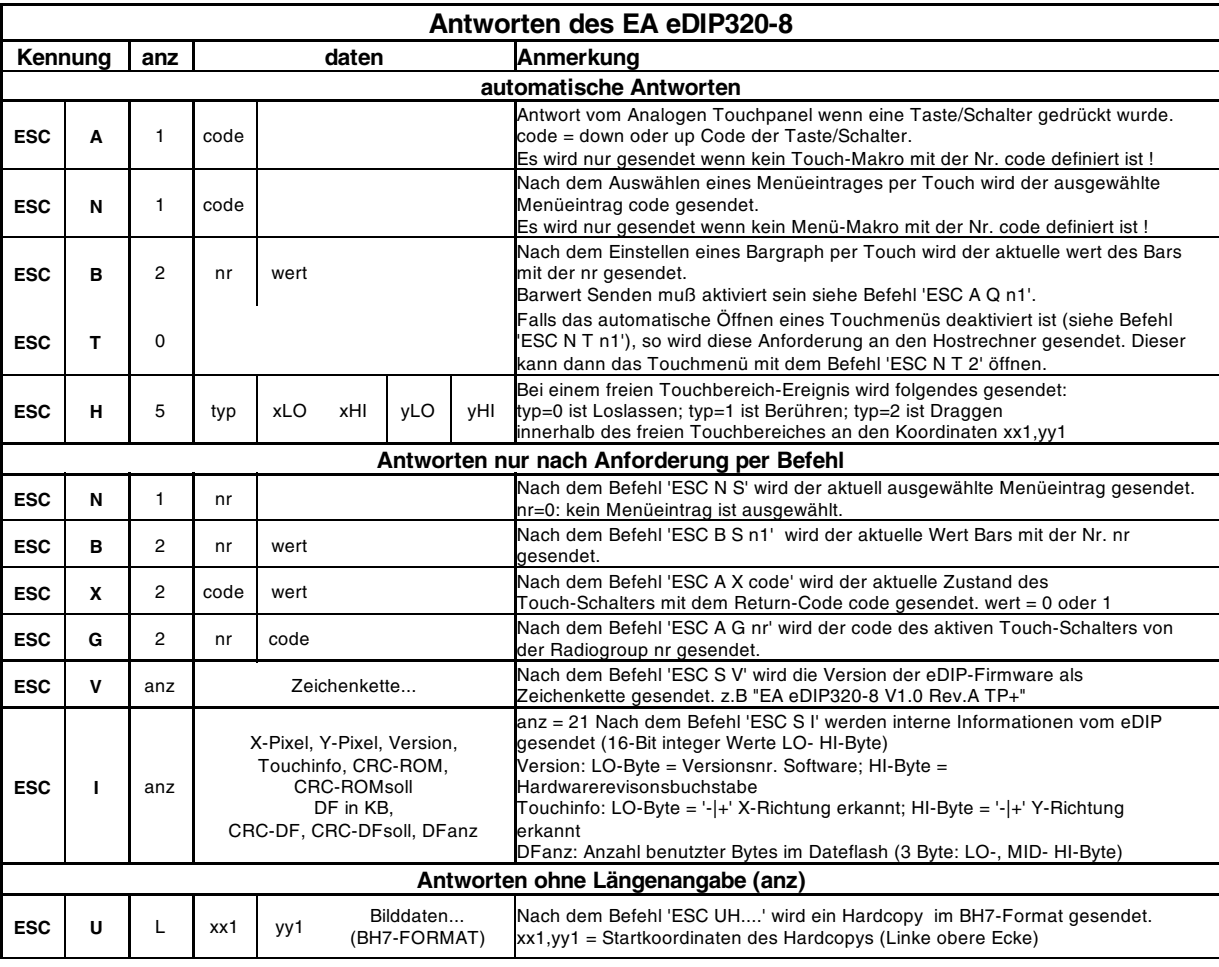

## **BEFEHLSÜBERGABE / PARAMETER**

Die Bedieneinheit läßt sich über diverse eingebaute Befehle programmieren. Jeder Befehl beginnt mit ESCAPE gefolgt von einem oder zwei Befehlsbuchstaben und einigen Parametern. Es gibt zwei Möglichkeiten Befehle zu senden:

### **1. ASCII-Modus**

- Das Escape-Zeichen entspricht dem Zeichen '**#**' (hex: \$23, dez: 35).
- Die Befehlsbuchstaben folgen direkt im Anschluss an das '#' Zeichen.
- Die Parameter werden im Klartext (mehrere ASCII Ziffern) mit einem nachfolgenden Trennzeichen (z.B. das Komma '**,**') gesendet.
- Zeichenketten (Texte) werden direkt ohne Anführungsstrichen geschrieben und mit CR (hex: \$0D), oder LF (hex: \$0A) abgeschlossen.

## **2. Binär-Modus**

- Das Escape-Zeichen entspricht dem Zeichen ESC (hex: \$1B, dez: 27).
- Die Befehlsbuchstaben werden direkt gesendet.
- Die Koodinaten xx und yy werden als 16-Bit Binärwerte (zuerst das LOW-Byte dann das HIGH-Byte) gesendet.
- Alle anderen Parameter werden als 8-Bit Binärwert (1 Byte) gesendet.
- Zeichenketten (Texte) werden mit CR (hex: \$0D), LF (hex: \$0A) oder NUL (hex: \$00) abgeschlossen.
- Im Binär-Modus dürfen keine Trennzeichen z.B. Leerzeichen oder Kommas verwendet werden.
- Die Befehle benötigen auch **kein Abschlussbyte** wie z.B Carrige Return (außer Zeichenkette: \$00).

# ELECTRONIC ASSEMBLY

## **TOPVIEW DURCH GEDREHTEN EINBAU**

Die Vorzugsblickrichtung des EA eDIP320 ist schräg von Unten (BottomView, 6 Uhr).

Das eDIP320 kann um **180° gedreht eingebaut** werden um die Blickrichtung von Oben (TopView, 12 Uhr) zu erhalten.

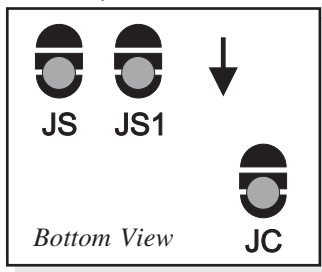

Zur Richtigstellung des Bildinhaltes müssen drei Wechsellötbrücken JS, JS1 und JC umgelötet werden.

**Achtung:** Immer alle Lötbrücken in die gleiche Position setzen, sauber entlöten, Schlüsse zerstören das eDIP320-8. *Bottom View* **JC**  $\begin{bmatrix} 1 & -1 & -1 & -1 & -1 \\ 0 & 0 & 0 & -1 \\ 0 & 0 & 0 & 0 \end{bmatrix}$  *Top View Top View* 

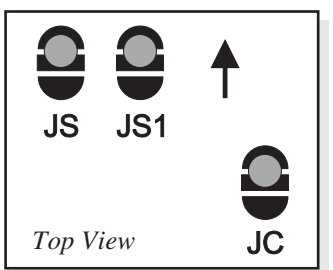

Wird ein eDIP320-8 mit Touchpanel verwendet, so muss mit dem Befehl 'ESC AO 1' die Touchauswertung ebenfalls umgedreht werden.

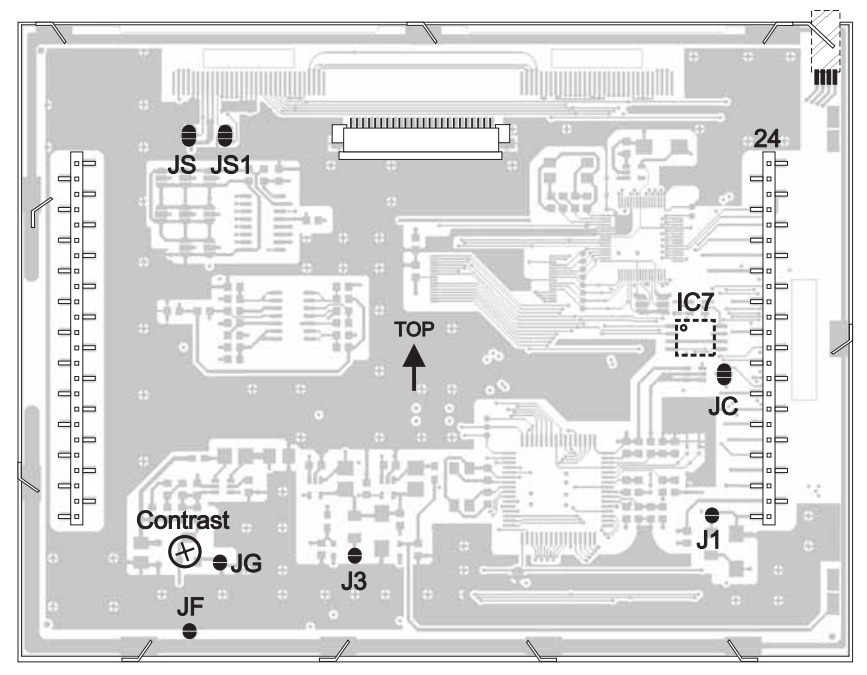

#### **POWER-DOWN-MODE**

Um Strom zu sparen (Betrieb mit Akku) kann man mit dem Befehl 'ESC PD n1' (siehe S.15 unten) den Power-down-mode aktivieren. Die LED-Beleuchtung wird dabei ausgeschaltet und der Displayinhalt ist nicht mehr sichtbar, bleibt jedoch erhalten.

Im Power-down-mode inkl. Suppressordioden benötigt das eDIP320 typ. 150µA.

Durch die integrierten Suppressordioden kann der Querstrom aber auch 1000µA und mehr betragen. Die Suppressordioden können durch Öffnen der Lötbrücken J1 und J3 deaktiviert werden, dann wird ein Power-down-strom von typ. 20µA erreicht.

**Achtung**: Bei geöffneten Lötbrücken J1+J3 unbedingt auf die richtige Polarität des Displays VDD,GND (Pin1+2) achten! Eine auch noch so kurzzeitige Verpolung oder Überspannung kann dann zur sofortigen Zerstörung des gesamten Displays führen.

Das eDIP320 kann durch L-Pegel an Pin13 (WUP), durch Berührung des Touches oder durch Ansprechen der I2C Adresse aus dem Power-down-mode aufgeweckt werden.

# **ELECTRONIC ASSEMBLY**

### **MAKRO PROGRAMMIERUNG**

Einzelne oder mehrere Befehlsfolgen können als sog. Makros zusammengefasst und im DatenFlash fest abgespeichert werden. Diese können dann mit den Befehlen Makro ausführengestartet werden. Es gibt verschiedene Makrotypen (Compileranweisungen sind grün geschrieben):

#### Normal Makro (0..255) Makro:

Start per Befehl 'ESC MN xx' über serielle Schnittstelle oder von einem anderen Makro aus. Es können auch mehrere hintereinander liegende Makros automatisch zyklisch aufgerufen werden (Movie, sich drehende Sanduhr, mehrseitiger Hilfetext). Diese automatischen Makros werden solange abgearbeitet bis ein Befehl über die Schnittstelle empfangen wird, oder ein Touchmakro mit entsprechendem Return-Code ausgelöst wird.

Ausserdem werden diese Makros von Makro-Prozessen in definierten Intervallen aufgerufen. Makro-Prozesse werden nicht durch Empfang von Befehlen von der Schnittstelle oder von ausgelösten Touchmakros unterbrochen.

#### Touch Makro (1..255) TouchMakro:

Start beim Berühren/Loslassen eines Touchfeldes (nur bei Versionen mit Touch Panel TP) oder per Befehl 'ESC MT xx'.

Menü Makro (1..255) MenuMakro:

Start bei Auswahl eines Menüeintrages oder per Befehl 'ESC MM xx'.

Power-On-Makro PowerOnMakro:

Start nach dem Einschalten. Hier kann man zB. den Cursor abschalten und einen Startbildschirm definieren.

Reset-Makro ResetMakro:

Start nach einem externen Reset (L-Pegel an Pin 5).

Watchdog-Makro WatchdogMakro:

Start nach einem Fehlerfall (z.B. Absturz).

Brown-Out-Makro BrownOutMakro:

Start nach einem Spannungseinbruch <3V.

WakeUpPin-Makro WakeupPinMakro:

Start nach dem Aufwachen aus dem Power-Down-Mode per Pin13 (WUP).

WakeUpTouch-Makro WakeupTouchMakro:

Start nach dem Aufwachen aus dem Power-Down-Mode per Touch-Berührung (gesamte Touchfläche ist aktiv).

WakeUpl<sup>2</sup>C-Makro WakeupI2CMakro:

Start aus dem Power-Down-Mode über den I²C Bus

**Achtung:** Wird im PowerOn-, Reset-, Watchdog- oder BrownOut-Makro eine Endlosschleife programmiert, ist das Display nicht mehr ansprechbar. In diesen Fall muss die Ausführung des Power-On Makros unterdrückt werden. Das erreicht man durch die Beschaltung von WUP: PowerOff - Pin 13 (WUP) auf GND legen - PowerOn - Pin 13 (WUP) wieder öffnen.

# ELECTRONIC ASSEMBLY

### **ERSTELLEN INDIVIDUELLER MAKROS UND BILDER**

Um nun Ihre speziellen Makros erstellen zu können, benötigen Sie folgende Hilfsmittel:

- um das Display an den PC anschliessen zu können benötigen Sie den als Zubehör erhältlichen USB-Programmer EA 9778-1USB oder einen selbstgebauten Adapter mit Pegelwandler MAX232 (Applikationsbeispiel unten).
- die Software ELECTRONIC ASSMBLY LCD-Tools<sup>\*</sup>); sie enthält einen Kit-Editor, Kit-Compiler, Simulator, sowie Beispiele und Fonts (für PC-Win)
- einen PC mit USB oder serieller Schnittstelle COM

Um eine Befehlsfolge als Makro zu definieren, werden alle Befehle auf dem PC in eine Datei z.B. DEMO.KMC geschrieben. Hier bestimmen Sie, welche Zeichensätze eingebunden werden und in welchen Makros welche Befehlsfolgen stehen sollen.

Sind die Makros über den Kit-Editor definiert, startet man über F5 den eDIP320-Compiler. Dieser erzeugt eine Datei DEMO.DF, welcher das Ergebnis in einem Simulatorfenster (virtuelles Display) sofort anzeigt. Ist auch ein Programmer EA 9778-1USB angeschlossen, oder das Display über einen MAX232 an den PC angeschlossen, dann wird diese Datei automatisch in das DatenFlash des Displays gebrannt. Der eDIP320-Compiler erkennt das Display mit und ohne eingeschaltetem Small-Protokoll.

Eine ausführliche Beschreibung zur Programmierung der Makros finden Sie zusammen mit Beispielen in der Hilfefunktion der ELECTRONIC ASSEMBLY LCD-Tools\*) Software.

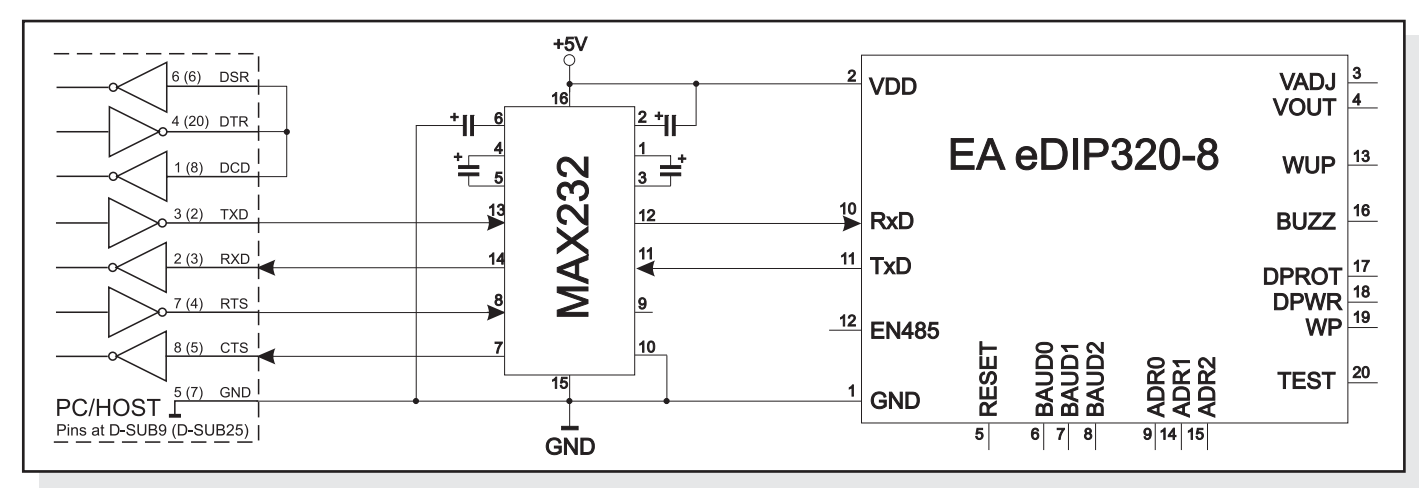

*Adapter zum Selberbauen für direkten PC-Anschluss*

# **ELECTRONIC ASSEMBLY**

### **BILDER IM DATENFLASH ABGELEGEN**

Um die Übertragungszeiten der Schnittstelle zu verkürzen, oder auch um Speicherplatz im Prozessorsystem zu sparen, können bis zu 256 Bilder im internen DatenFlash (80kB) abgelegt werden (Compileranweisung "PICTURE"). Der Aufruf erfolgt über den Befehl "ESC U I" oder aus einem Makro heraus.

Verwendet werden können alle Bilder im Windows BMP-Format (nur monochrome Bilder). Die Erstellung und Bearbeitung erfolgt über Standardsoftware wie z.B. Windows Paint, Photoshop oder über den mitgelieferten BitmapEditor.

Mit der Compileranweisung "PICTURE" können auch zwei gleich grosse monochrome BMPs für Touchtasten, Bildmasken oder Blinkbilder eingebunden werden.

> PICTURE: 1 <BITMAP1.BMP> PICTURE: 2 <BITMAP2.BMP>,<MASK2.BMP> PICTURE: 3 <BITMAP3.BMP>, <BLINK3.BMP> PICTURE: 4 <TOUCH.BMP>,<TOUCHPRESSED.BMP>

### **MAKRO PAGES (MEHRSPRACHIGKEIT)**

Für die Normal-, Touch- und Menu-Makros, sowie den internen Bildern stehen je 16 komplette Makrosätze zur Verfügung. Somit können z.B. durch einfaches Umschalten der aktiven Makropage

(ESC M K n1) bis zu 16 verschiedene Sprachen unterstützt werden.

Wird im Kiteditor ein Makro/Bild definiert so kann nach der Makro-/Bildnummer eine Pagenummer in ecktigen Klammern angegeben werden.

Ist ein Makro/Bild in der aktuellen eingestellten Page [1]..[15] nicht definiert, dann wird automatisch dieses Makro/Bild von Page [0] genommen. Es müssen also nicht alle Makros und Bilder mehrfach abgelegt werden wenn Sie in unterschiedlichen Sprachen gleich sind.

PICTURE: 100[0] <SAUSAGE.BMP> PICTURE: 100[1] <BEER.BMP> PICTURE: 100[2] <WINE.BMP> MACRO: 2[0]  $\blacksquare$  ; SAME AS "MACRO: 0" #ZV REPLACE #ZL 25,0 "DEUTSCH #UI 0,20, 100 MACRO: 2[1] **11 and 2010** the ENGLISH #ZV REPLACE  $#ZL$  25,0  $#ENGLISH$  " #UI 0,20, 100 MACRO: 2[2]  $;$  FRENCH #ZV REPLACE #ZL 25,0 "FRANCAISE" #UI 0,20, 100

## **SCHREIBSCHUTZ FÜR MAKROPROGRAMMIERUNG UND FONTS**

Ein LO-Pegel am Pin 19 (WP) verhindert ein versehentliches Überschreiben der Makros, Bilder und Fonts im DatenFlash (in jedem Fall empfohlen !).

### **SPEICHERERWEITERUNG**

Der interne DatenFlash Speicher beträgt 80kB. In der Regel steht dadurch ausreichend Platz für viele Icons und Makros zur Verfügung. Wenn jedoch sehr viele Bilder (vor allem Vollbilder) oder mehrere grosse Zeichensätze abgelegt werden sollen, kann es erforderlich sein Speicher nachzurüsten (max. 8192kB). Möglich ist eine Erweiterung durch direktes Einlöten eines Datenflash aus der Serie AT45DBxxxD-SU auf dem eDIP320 (siehe S.18 IC7).

z.B AT45DB041D-SU = 512kB, AT45DB081D-SU = 1024kB oder AT45DB161D-SU = 2048kB.

# **ELECTRONIC ASSEMBLY BOARD FÜR EA eDIP320-8**

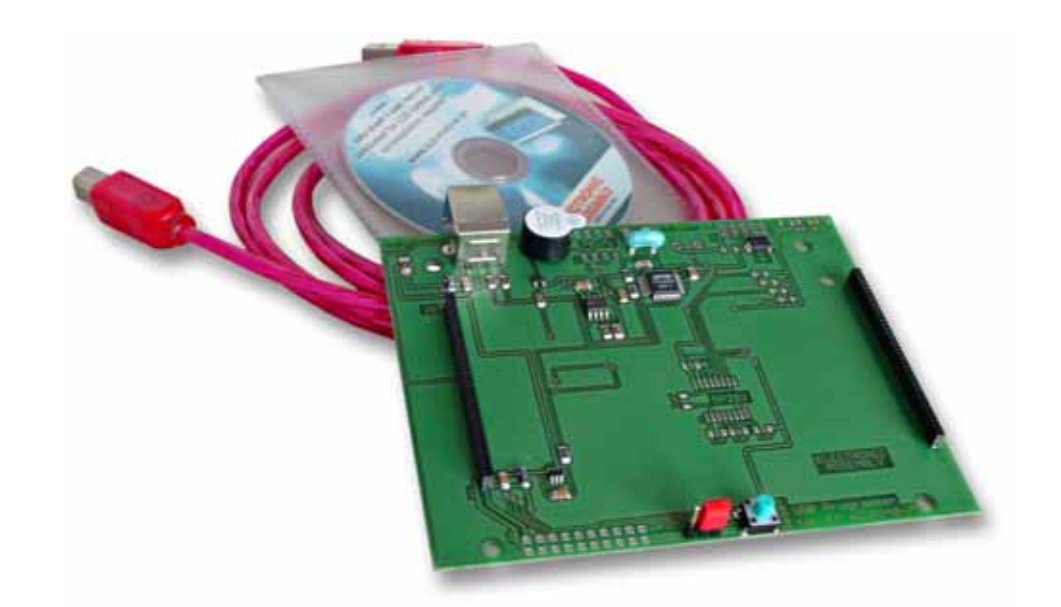

#### **TECHNISCHE DATEN**

- **\* EA 9778-1USB**
- **\*** PROGRAMMIERBOARD FÜR USB
- **\*** INKL. USB-KABEL
- **\*** EINFACHSTE ANWENDUNG, KEINE STROMVERSORGUNG NÖTIG
- \* ERFORDERT USBTREIBER, IM LIEFERUMFANG ENTHALTEN
- **\* EA 9778-1RS232**
- **\*** INTERFACEBOARD RS-232 MIT ±12V PEGELN AN RxD UND TxD
- **\*** INKL. KABEL EA KV24-9B MIT 9-POL. D-SUB STECKER
- **\*** BENÖTIGT EXTERNE VERSORGUNG +5V/typ. 270mA
- **\*** OPTIONAL VERSORGUNG 9..35VDC STATT 5V (EA OPT-9/35V)
- **\* EA 9778-1RS485**
- **\*** INTERFACEBOARD FÜR RS-485 2-DRAHT VERBINDUNG
- **\*** BENÖTIGT EXTERNE VERSORGUNG +5V/typ. 300mA
- **\*** OPTIONAL VERSORGUNG 9..35VDC STATT 5V (EA OPT-9/35V)

#### **BESTELLBEZEICHNUNG**

STARTERKIT BLAU, (1x EA eDIP320B-8LWTP + EA9778-1USB) **EA STARTeDIP320B** STARTERKIT S/W, (1x EA eDIP320J-8LWTP + EA9778-1USB) **EA STARTeDIP320J** PROGRAMMIERBOARD INKL. USB-KABEL UND CD FÜR PC **EA 9778-1USB** RS-232 BOARD MIT ±12V PEGELN AN RxD UND TxD **EA 9778-1RS232** INTERFACEBOARD FÜR RS-485 2-DRAHT VERBINDUNG **EA 9778-1RS485** VERSORGUNG 9..35VDC STATT 5V (NUR 9778-1RS232,-1RS485) **EA OPT-9/35V**

# ECTRONIC ASSEMBLY

## **EINBAUBLENDE EA 0FP321-8SW**

Als Zubehör liefern wir optional eine schwarz eloxierte Einbaublende aus Aluminium.

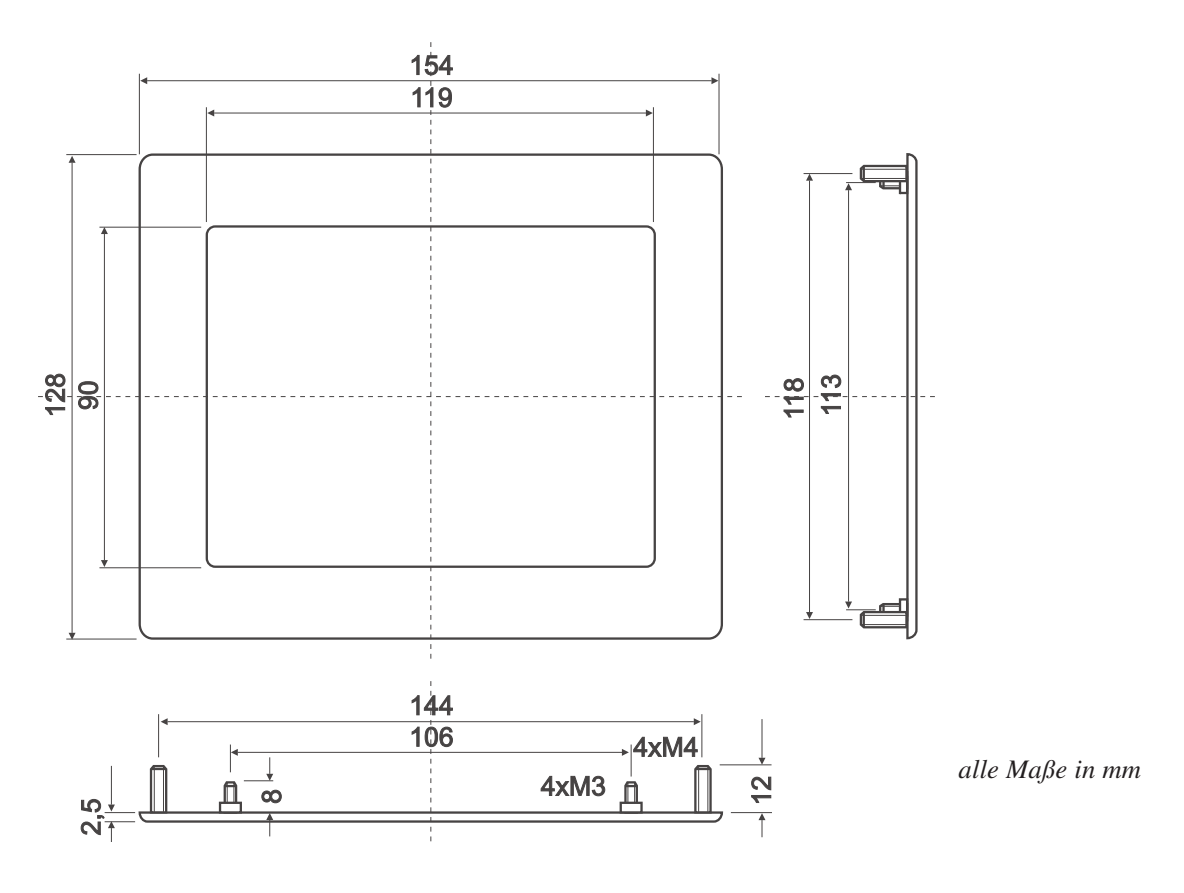

### **HINWEISE ZUR HANDHABUNG UND ZUM BETRIEB**

- Zur elektrischen Zerstörungs des Moduls kann führen: Verpolung oder Überspannung der Stromversorgung, Überspannung oder Verpolung bzw. statische Entladung an den Eingängen, Kurzschließen der Ausgänge.
- Vor dem Abstecken desModuls muß unbedingt die Stromversorgung abgeschaltet sein. Ebenso müssen alle Eingänge stromlos sein.
- Das Display und der Touchscreen bestehen aus Kunststoff und dürfen nicht mit harten Gegenständen in Berührung kommen. Die Oberflächen können mit einem weichen Tuch ohne Verwendung von Lösungsmitteln gereinigt werden.
- Das Modul ist ausschließlich für den Betrieb innerhalb von Gebäuden konzipiert. Für den Betrieb im Freien müssen zusätzliche Vorkehrungen getroffen werden. Der maximale Temperaturbereich von -20..+70°C darf nicht überschritten werden. Bei Einsatz in feuchter Umgebung kann es zu Funktionsstörungen und zum Ausfall des Moduls kommen. Das Display ist vor direkter Sonneneinstrahlung zu schützen.

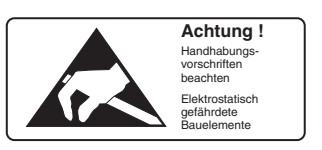

#### **ABMESSUNGEN**

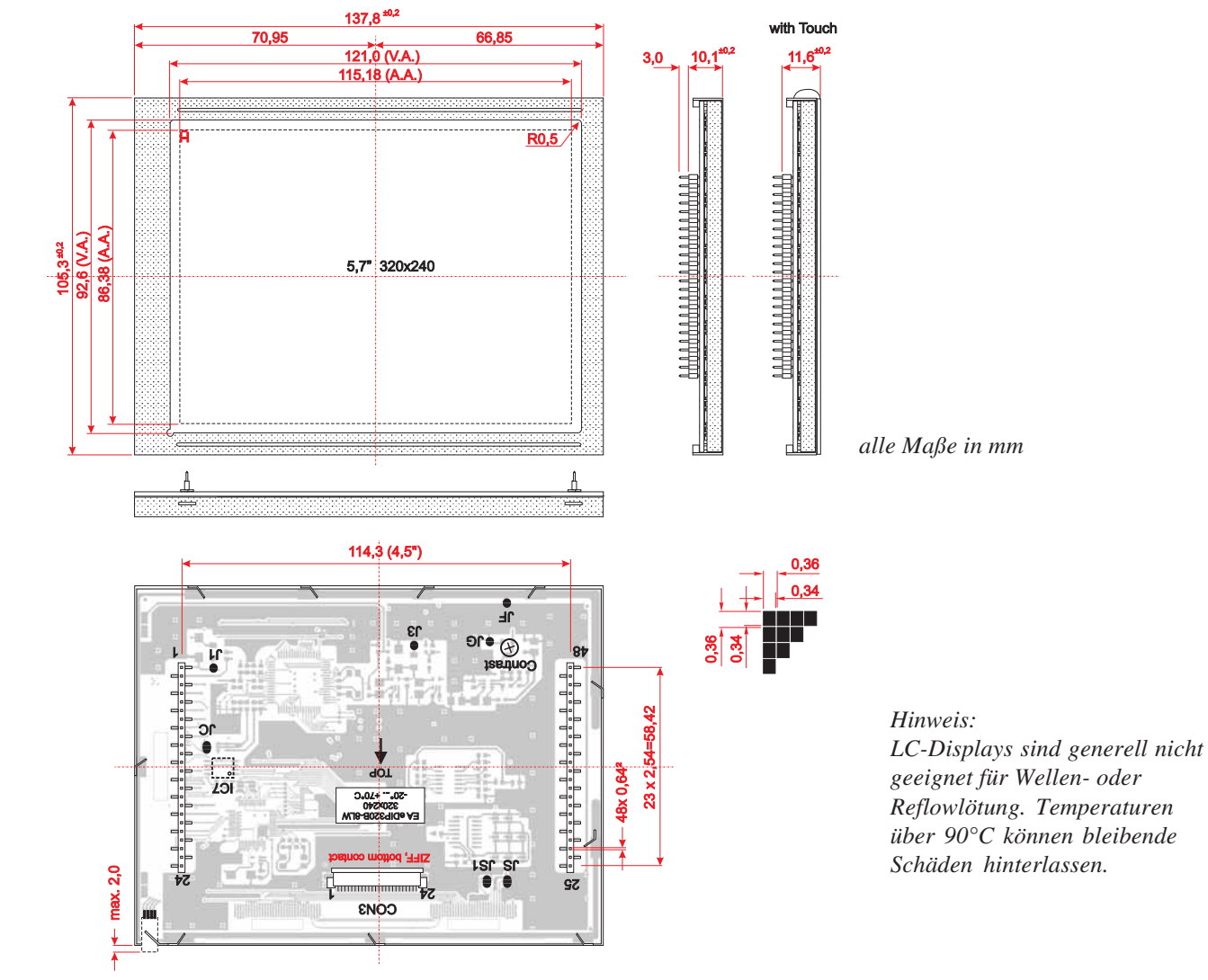

## **ABMESSUNGEN MIT MONTAGELASCHEN**

Die Montagelaschen sind im Lieferumfang enthalten.

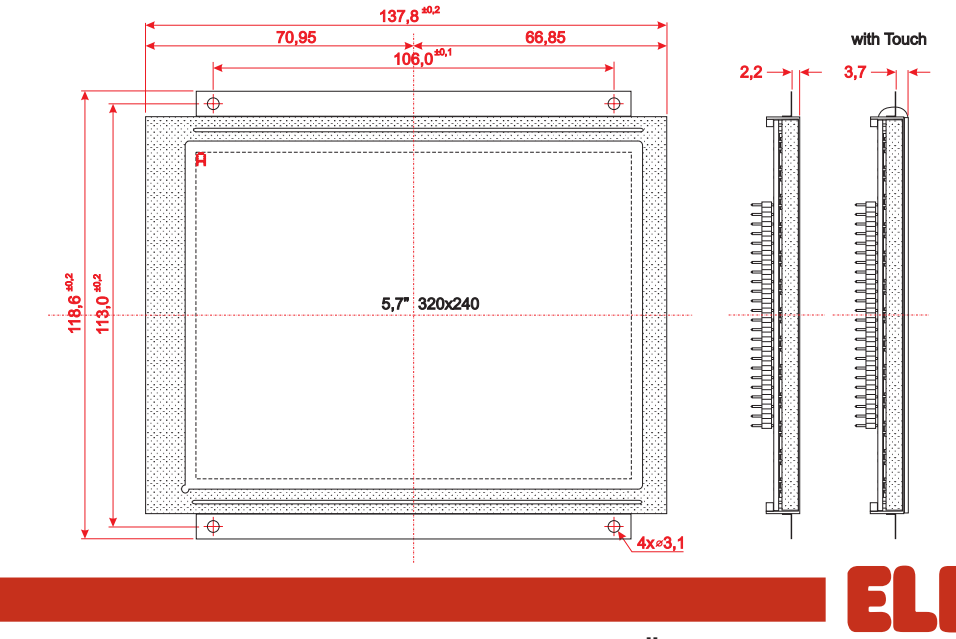

LOCHHAMER SCHLAG 17 · D-82166 GRÄFELFING TEL 089/8541991 · FAX 089/8541721 · http://www.lcd-module.de

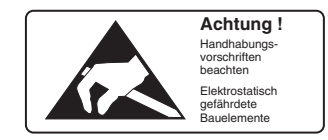

*alle Maße in mm*

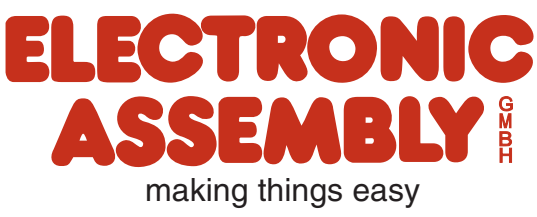